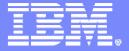

#### Advanced Technical Support

#### System z COBOL Application Development and CICS Update

#### IBM Problem Determination Tools:

Fault, Edit, Debug, Test, and Tuning

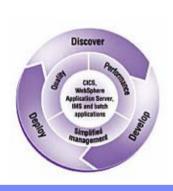

Dan Brown IBM z Systems AD/CICS Tools browndan@us.ibm.com

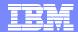

#### **Trademarks**

- The following are trademarks of the International Business Machines Corporation in the United States and/or other countries. For a complete list of IBM Trademarks, see <a href="https://www.ibm.com/legal.copytrade.shtml">www.ibm.com/legal.copytrade.shtml</a>
  - AS/400,CICS,DB2,Domino,E-business logo,ESCON, eServer, FICON,IBM,IBM Logo, IMS, iSeries, Lotus, MVS, Notes, OS/390, pSeries, Rational, RS/6000, S/390, Tivoli, VM/ESA, VSE/ESA, WebSphere, xSeries, z/OS, System z, zSeries, z/VM
- The following are trademarks or registered trademarks of other companies
  - Linux is a registered trademark of Linus Torvalds
  - Java and all Java-related trademarks and logos are trademarks of Sun Microsystems, Inc., in the United States and other countries
  - UNIX is a registered trademark of The Open Group in the United States and other countries.
  - Microsoft, Windows and Windows NT are registered trademarks of Microsoft Corporation.
  - > SET and Secure Electronic Transaction are trademarks owned by SET Secure Electronic Transaction LLC.
  - Intel is a registered trademark of Intel Corporation
  - \* All other products may be trademarks or registered trademarks of their respective companies.

#### Notes:

- Performance is in Internal Throughput Rate (ITR) ratio based on measurements and projections using standard IBM benchmarks in a controlled environment. The actual throughput that any user will experience will vary depending upon considerations such as the amount of multiprogramming in the user's job stream, the I/O configuration, the storage configuration, and the workload processed. Therefore, no assurance can be given that an individual user will achieve throughput improvements equivalent to the performance ratios stated here.
- IBM hardware products are manufactured from new parts, or new and serviceable used parts. Regardless, our warranty terms apply.
- All customer examples cited or described in this presentation are presented as illustrations of the manner in which some customers have used IBM products and the results they may have achieved. Actual environmental costs and performance characteristics will vary depending on individual customer configurations and conditions.
- This publication was produced in the United States. IBM may not offer the products, services or features discussed in this document in other countries, and the information may be subject to change without notice. Consult your local IBM business contact for information on the product or services available in your area.
- All statements regarding IBM's future direction and intent are subject to change or withdrawal without notice, and represent goals and objectives only.

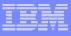

#### Agenda

#### **IBM File Manager for z/OS™**

Data management tool supporting key file structures like VSAM,
 DB2™, and IMS™

#### **IBM** Fault Analyzer for z/OS™

Helps you rapidly pinpoint cause of failed application (abends)

# IBM Debug Tool Utilities & Advanced Functions for z/OS™

Source code debugging to improve development productivity

#### IBM Workload Simulator for z/OS and OS/390™

Regression and Load testing of interactive z/OS™ applications

#### **IBM Application Performance Analyzer™**

Monitor performance at the application level

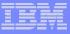

#### Agenda

#### **IBM File Export for z/OS™**

 Export and import related sets of DB2, IMS, VSAM and sequential data

#### **Application Time Facility (aka TicToc)**

Enables date/time simulation in the mainframe environment

#### IBM ISPF Productivity Tool™Version 5.8 (Spiffy)

Turbo charge ISPF users

#### Rational Function Tester Extension™

Workstation-based regression testing of interactive z/OS applications

#### Rational Performance Tester for z/OS™

 Harnesses the power of z/OS to validate web application scalability \*before\* deployment

## PD Tools

#### **IBM 2006 OFFERINGS**

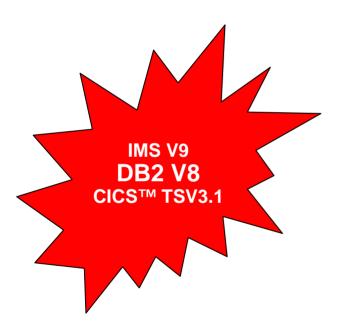

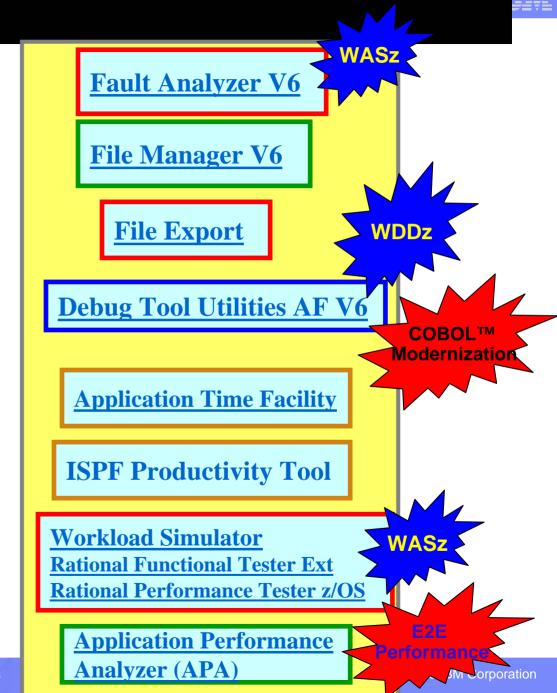

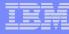

## IBM File Manager for z/OS

#### Use it to:

- Work with data in files, DB2 tables, and IMS databases
- Browse and edit data directly
- Easily copy, modify, reformat, and compare data

#### **Key Features:**

Advanced data Edit and Browse

No limit to file size!

- Uses familiar ISPF edit commands
- Powerful data formatting and selection capabilities
- A robust set of utilities to create, copy, find, compare, and modify data
- Work with data in friendly formats
  - Use a copybook or user-defined "template" to format records

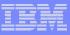

## IBM Fault Analyzer for z/OS

#### Use it to:

- Understand why an application abended
- Get information you need to diagnose and fix a problem

- Automatic real-time capture of diagnostic information
- Automatic analysis and reporting of application abends
  - FA can pinpoint an abend to the program and source statement
- Interactive, point-and-shoot navigation of abend information
  - Quickly navigate to information you need, even in large, complex applications

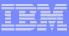

#### IBM Debug Tool and Advanced Functions for z/OS

#### Use it to:

- Interactively debug an application program while it runs
  - Step through source statements, set "breakpoints" and run, monitor and change program variables
- Modernize COBOL programs written for older compilers

- Debug COBOL, PLI, C, C++, and Assembler programs
- Support for batch, CICS, IMS, DB2, and DB2 stored procedure programs
- Set simple or conditional breakpoints; or run a script at a breakpoint
- Gives you the ability to trap and repair abends
- Intuitive GUI interface using WDDZ
- COBOL Conversion Utility

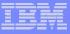

#### IBM Workload Simulator for z/OS

#### Use it to:

- Automatically simulate online user(s) on the system
- Perform automated functional testing
- Perform regression testing of online applications
- Perform Load and Performance testing
- Automated large volume data entry script

- Automatically capture test scripts from a live session
- Powerful scripting language
- Easy-to-use ISPF interface
- Organizes your testing scripts, projects, and results

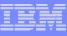

#### IBM Rational Function Tester Extension for z/OS

#### Use it to:

- Automatically simulate online user(s) on the system
- Drive simulations from a workstation
- Perform regression testing of online applications

- An extension to Rational Functional Tester
- Automatically capture test scripts from a live session
- Powerful scripting language
- GUI interface
- Organizes your testing scripts and results

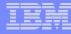

## IBM Rational Performance Tester for z/OS

#### Use it to:

- To validate system performance
- To determine maximum system capacity
- To identify and resolve performance problems

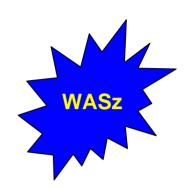

- A highly scalable architecture, allowing larger tests to be run with less hardware
- A graphical schedule editor for workload and user population modeling
- Automated test creation via recording
- Test-time reporting on response time and throughput
- A graphical test editor, easily usable by novices and experts alike

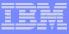

## File Export for z/OS

#### Use it to:

- Copy selected data from a related collection of data stores
- Migrate data to new environments
- Define application relationships between data in multiple files and databases

- flexible data selection and transformation rules
- Support for DB2, IMS, and MVS<sup>™</sup> data in one product
- SQL-like definition of application relationships

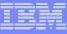

## **Application Performance Analyzer**

#### Use it to:

- Monitor an application while it is running
- Pinpoint the cause(s) of bad application performance, right down to the line of source code
- Capture and report application system resource consumption, (ie. file access, DB2 SQL, CPU cycles, etc.)

- Intuitive online ISPF interface
- Monitor application programs at the source level
- Support for batch, CICS, DB2, IMS, MQ

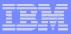

## Application Time Facility (aka TicToc)

#### Use it to:

- Shift the time zone for an online region so users will see their local time
- Re-execute a failed job at the "right" time
- Test applications at end-of-period or sensitive times

- a simple ISPF interface where you can easily specify jobs or groups to receive simulated dates
- Support for batch, CICS, LE, IMS, IDMS, IDEAL, DB2, and NATURAL
- handles a complete set of date formats and services

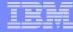

## IBM File Manager

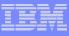

## What is File Manager?

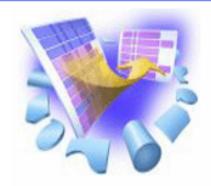

- A comprehensive set of tools for working with z/OS data
- These tools allow you to:
  - Manage QSAM, VSAM, IAM, OAM, DB2 and IMS data
  - Display and report data in friendly formats
  - Create, Copy, Modify, and Reformat data
  - Find and fix data in a file or database

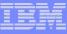

# File Manager Functional Overview File Manager is delivered as one product with three components ---- MVS, DB2 and IMS

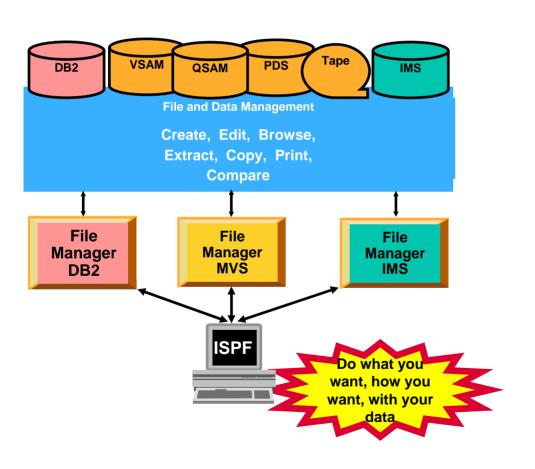

#### File Manager Features:

- Work with data in files, DB2 tables and IMS databases
- ISPF-like Panels
- Full Function Browse And Edit
- Multiple Modes Of Edit And Browse
  - Table
  - Single
- Flexible Selection Criteria
- Copy
- File Reformatting
- Global Search And Updated Capability
- Print
- Compare
- No file limit size!

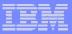

## The most-used functions in File Manager

## EDIT and BROWSE

Directly and interactively work with data in a file or database

#### COPY

- Easily select records / rows to be copied
- Automatically reformat record layouts during copy
- Powerful capabilities to modify data during copy

#### COPYBOOK MAP

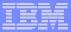

#### The most-used functions

#### Global FIND / CHANGE

 Search for / change data across members in a PDS(E) or in a file

#### COMPARE

- Compare records/fields between files
- Select fields to be compared
- Map fields between files with different layouts

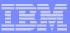

#### The most-used functions

#### PRINT

- Select records and fields
- format a report
- SQL Prototyping (DB2)
  - Powerful facilities to help code and test SQL statements
- EXPORT / IMPORT (DB2)
- UNLOAD / LOAD (IMS)

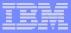

#### File Manager EDIT and BROWSE:

- Uses familiar ISPF-edit commands
  - If you know how to use ISPF Edit, then FM Edit will be familiar
- Edit a single record to an entire file/database
  - Edit files or IMS databases of unlimited size
  - Customers tell us that FM lets them edit larger files than competing software!

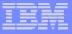

#### <u>Process</u> <u>Options</u> <u>H</u>elp

File Manager

Primary Option Menu

Command ===> 2

Settings

Exit

Browse Browse data Edit Edit data Utilities Perform utility functions Tape specific functions Tapes Disk track and VSAM CI functions Disk/VSAM DAM Work with OAM objects Create, edit, or update templates Templates HFS Access Hierarchical File System

Set processing options

Terminate File Manager

User ID : DBA022
System ID : DEMOMVS
Appl ID : FMN
Version : 6.1.0
Terminal : 3278
Screen : 1

Date. . . : 2005/12/09

Time. . . : 06:40

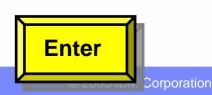

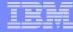

## Edit – with a copybook

Process Options Help

| File Manager<br>Command ===>                                                          | Edit Entry Panel                              |        |
|---------------------------------------------------------------------------------------|-----------------------------------------------|--------|
|                                                                                       | If not cataloged                              | +      |
| Record limit<br>Inplace edit<br>Copybook or Template<br>Data set name<br>Member       | Record sampling / Prevent inserts and deletes |        |
| Processing Options: Copybook/template  1. Above 2. Previous 3. None 4. Create dynamic | Start position type                           | ecords |

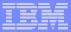

## Edit – with a copybook

| <u>P</u> roces | ss <u>O</u> ptions <u>I</u> | <u>H</u> elp |            |          |                      |                 |
|----------------|-----------------------------|--------------|------------|----------|----------------------|-----------------|
| File Ma        | anager Edit DNE             | T074.GE020   | 004.COUNTR | Y        |                      |                 |
| Command        | ===>                        |              |            |          | Scr                  | oll <u>CSR</u>  |
|                | _                           |              |            |          | For                  | mat <u>TABL</u> |
|                | GEO-KEY                     | REC-TYPE     | CTRY-CODE  | INTERNET | POPULATION           | LATITUD         |
|                | #2                          | #3           | #4         | #5       | #6                   | #7              |
|                | AN 1:14                     | AN 15:1      | AN 16:3    | AN 19:4  |                      | AN 31:6         |
|                | <>                          | -            | <->        | <>       | <>                   | <+>             |
| 000000         | **** Top of da              | ata ****     |            |          |                      |                 |
| 000001         | AFGHANISTAN                 | Α            | AFG        | . AF     | 28513677             | 33:00N          |
| 000002         | ALBANIA                     | Α            | ALB        | . AL     | 3544808              | 41:00N          |
| 000003         | ALGERIA                     | Α            | DZA        | . DZ     | 32129324             | 28:00N          |
| 000004         | AMERICAN SAMOA              | Α            | ASM        | . AS     | 57902                | 14: 20S         |
| 000005         | ANDORRA                     | Α            | AND        | . AD     | 69865                | 42:30N          |
| 0 IIsa         | familiar ISPF               | A            | AG0        | . A0     | 10978552             | 12:30S          |
| 0              | or commands                 | A            | AIA        | .AI      | 13008                | 18: 15N         |
| ealt           | or commands                 | B            | ATA        | . AQ     | 0                    | 90:00S          |
| 000009         | ANTIGUA AND BA              | A            | ATG        | . AG     | 68320                | 17:03N          |
| 000010         | ARGENTINA                   | A            | d EM prov  | idos pay | vorful pow 39144753  | : 00S           |
| 000011         | ARMENIA                     |              |            |          | verful new           | 40: 00N         |
| 000012         | ARUBA                       | A COL        | nmanus t   | o work w | rith and format data | 1): 30N         |
| 000013         | ASHMORE AND CA              | A            |            |          | 0                    | 12: 148         |
| 000014         | AUSTRALIA                   | Α            | AUS        | . AU     | 19913144             | 27:00S          |

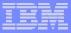

## Edit - Find command example

File Manager Edit DNET **Enter** Command ===> F PAL #2 Chars PAL found Scroll CSR Format TABL REC-TYPE CTRY-CODE INTERNET GEO-KEY POPULATION LATITUD #5 #2 #3 #4 #6 #7 AN 19:4 AN 1:14 AN 15:1 AN 16:3 BI 23:8 AN 31:6 <---+> <-> <--> 000170 NEPAL NPL . NP 27070666 28:00N 000171 NETHERLANDS NLD 16318199 52:30N . NL 000172 NETHERLANDS AN A ANT . AN 218126 12:15N 000173 NEW CALEDONIA NCL . NC 213679 21:30S 000174 NEW ZEALAND NZL . NZ 3993817 41:00S 000175 NICARAGUA NIC .NI 5359759 13:00N 000176 NIGER NER . NE 11360538 16:00N 000177 NIGERIA NGA . NG 137253133 10:00N 000178 NIUE NIU . NU 2156 19:02S . NF 000179 NORFOLK ISLAND NFK 1841 29:02S 000180 NORTHERN MARIA A MNP . MP 78252 15:12N 000181 NORWAY NOR . NO 4574560 62:00N 000182 OMAN OMN . OM 2903165 21:00N 000183 PAKISTAN PAK .PK 159196336 30:00N 000184 PALAU 20016 07:30N PLW .PW

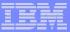

## Edit – Single Record Format

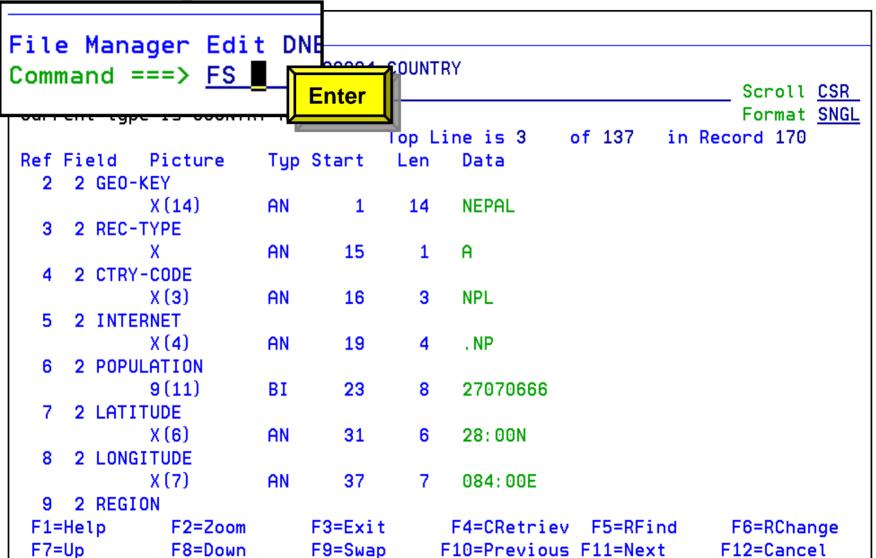

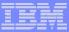

#### **Edit – Find Fields in Error Command**

| Eile   | Manage   | um Edit                     | DNETOZ    | Ent    | er           |          |              |        |
|--------|----------|-----------------------------|-----------|--------|--------------|----------|--------------|--------|
|        | _        | er Edit<br>=> <u>fe (</u> # |           |        |              |          | 1 errors     | found  |
|        |          |                             |           |        |              |          | Forma        | t TABL |
|        | LATITUDE | LONGITUDE                   | REGION    |        | TOTAL-ARE    | EA-SQ-KM | LAND-AREA-SO | )-KM   |
|        | #7       | #8                          | #9        |        |              | #11      |              | #12    |
|        | AN 31:6  | AN 37:7                     | AN 44:16  |        |              | PD 60:6  |              |        |
|        | <+>      | <+->                        | <         | 1+>    | <u>&lt;</u>  | 1->      | <+           | ·1->   |
| 000212 | 04:358   | 055: 40E                    | AFRICA    |        | <b>*</b> *** | *****    |              | 455    |
| 000213 | 08:30N   | 011:30W                     | AFRICA    |        | _            | 71740    | 71           | L620   |
| 000214 | 01:22N   | 103: 48E                    | SOUTHEAST | ASIA   |              | 693      |              | 683    |
| 000215 | 48: 40N  | 019:30E                     | EUROPE    |        |              | 48845    | 48           | 8800   |
| 000216 | 46:07N   | 014:49E                     | EUROPE    |        |              | 20273    | 20           | 151    |
| 000217 | 08:00S   | 159:00E                     | OCEANIA   |        |              | 28450    | 27           | 7540   |
| 000218 | 10:00N   | 049:00E                     | AFRICA    |        |              | 637657   | 627          | 337    |
|        | 29 - 005 | 024 : 00F                   | AFRICA    |        |              | 1219912  | 1219         | 912    |
| Scan   | for inva | lid data in                 | numeric   | fields |              | 3903     | 3            | 3903   |
| 000221 | 40: 00N  | 004:00W                     | EURUPE    |        |              | 504782   | 499          | 3542   |
| 000222 | 08:38N   | 111:55E                     | SOUTHEAST | ASIA   |              | 5        |              | 5      |
| 000223 | 07:00N   | 081:00E                     | ASIA      |        |              | 65610    | 64           | 1740   |
| 000224 | 15:00N   | 030:00E                     | AFRICA    |        |              | 2505810  | 2376         | 000    |
| F1=He1 | lp F     | 2=Zoom                      | F3=Exit   | F4=    | CRetriev     | F5=RFir  | nd F6=RCh    | nange  |
| F7=Up  | F        | 8=Down                      | F9=Swap   | F10=   | Left         | F11=Righ | nt F12=Car   | ncel   |

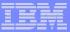

## Specifying selection criteria

```
Process Options
              Help
File Manager Edit DNET074.GE02004.COUNTRY
Command ===>
                                               Scroll CSR
                                               Format TABL
    GEO-KEY REC-TYPE CTRY-CODE INTERNET POPULATION LATITUD
    #2
             #3 #4 #5
                                                #6 #7
                                            BI 23:8 AN 31:6
    AN 1:14 AN 15:1 AN 16:3 AN 19:4
    000000 **** Top of data ****
                               - - - 169 line(s) not selected
000170 NEPAL
               A NPL . NP
                                           27070666 28:00N
000171 NETHERLANDS
                                           16318199 52:30N
               A NLD
                        . NL
                              - - - 9 Line(s) not selected
000181 NORWAY A NOR .NO
                                            4574560 62:00N
                                  - 82 Line(s) not selected
000264 **** End of data ****
```

Selected records are displayed

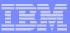

## File Manager MVS Utilities

Options Process Help

File Manager Command ===> **11**  **Utility Functions** 

```
DBCS
                 Set DBCS data format for print
  Create
                 Create data
  Print
                 Print data
                 Copy data
  Copu
  Dslist
                 Catalog services
  VTOC
                 Work with VIOC
                 Search for and change data
  Find/Change
  AFP
                 Browse AFP data
  Storage
                 Browse user storage
  Printdsn
                 Browse File Manager print data set
10 Loadlib
                 View load module information
11 Compare
                 Compare data
12 Audit trail
                 Print audit trail report
                 View and Print
13 Copybook
```

```
F1=Help
F9=Swap
```

F2=Split F10=Actions

F3=Exit F12=Cancel F4=CRetriev F7=Backward F8=Forward

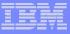

## FM / DB2 Primary Option Menu

<u>Process Options Utilities Help</u>

FM/DB2 (DSNA)

Primary Option Menu

Command ===> 2

Settings

1 Browse
2 Edit
3 Utilities
4 SQL
5 DB2I
X Exit

Set processing options
Browse DB2 table or view
Edit DB2 table
Perform utility functions
Prototype, execute and analyze SQL
Start DB2 Interactive
Terminate FM/DB2

User ID : DBA022 System ID : DEMOMVS Appl ID : FMN2 Version : 6.1.0 Terminal : 3278 Screen : 1

Date . . : 2005/12/09

Time . . : 11:52

DB2 SSID . <u>DSNA</u> SQL ID . . <u>DBA022</u>

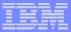

## File Manager for DB2 Edit/Browse

| <u>Process Options Utilities He</u>                                                                   | elp                                                                             |        |
|----------------------------------------------------------------------------------------------------|---------------------------------------------------------------------------------|--------|
| FM/DB2 (DF52) Command ===>                                                                            | DB2 Edit                                                                        |        |
| Specify the DB2 Object: Location Owner ALLANT Name *                                                  | Table space                                                                     |        |
| Row count <u>100</u>                                                                                  | Number of rows to edit                                                          |        |
| Template: Data set name <u>'ALLANT.TEMF</u> Member <u>EMP</u>                                         | PLATE'                                                                          | _      |
| Processing Options: Template usage  1 1. Above 2. Previous 3. Generate from table 4. Generate/Replace | Enter "/", "A"lways to select _ Edit options / Edit template _ Re-edit template | option |

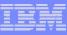

## File Manager for DB2 Edit/Browse

Options Process Utilities Help FM/DB2 (DF52) Table Edit 5 string(s) changed Command ===> Scroll CSR TABLE ALLANT, EMP Format TABL **EMPNO** LASTNAME FIRSTNME JOB HIREDATE WORKDEPT PHONEN #1 #2 #8 #7 #5 #6 #4 CH(6) VARCHAR (15) VARCHAR (12) CH(8) CH(3) CH (4) DATE <---+> <---+> <---+> <---> <---> <---> <-> <--> 0000000 \*\*\*\* Top of data \*\*\*\* 000001 000010 HAAS< CHRISTINE PRES 01.01.1965 C11 3978 14.09.1973 A00 000002 000060 STERN IRVING< MANAGER 6423 000003 000110 LUCCHESIK VINCENZO< SALESREP 16.05.1958 A00 3490 000004 000120 O'CONNELL< **SEAN** CLERK 05.12.1963 A00 2167 000130 **OUINTANA**< 28.07.1971 C11 000005 ANALYST 4578 **DOLORES**< 000006 000140 NICHOLLSK **HEATHER**< ANALYST 15.12.1976 C11 1793 000007 000160 PIANKAC **ELIZABETH** DESIGNER 11.10.1977 C11 3782 000008 000170 YOSHIMURAK **MASATOSHI**< DESIGNER 15.09.1978 A00 2890 4501 000009 000200 **BROWN**< DAVIDA DESIGNER 03.03.1966 A00 11.04.1979 C11 000010 000210 JONES< WILLIAM DESIGNER 0942 29.08.1968 A00 000011 000220 LUTZ< JENNIFER< DESIGNER 0672 SALESREP 000012 200010 HEMMINGER< 01.01.1965 A00 3978 DIAN 000013 200120 ORLANDOK CLERK 05.05.1972 A00 2167 GREG< End of data 000014 \*\*\* \*\*\*

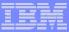

## File Manager for DB2 Utilities

<u>Process Options Utilities Help</u>

FM/DB2 (DF52)

Utility Functions

Command ===> <u>3</u>

```
Print
                Print DB2 table or view
  Objects
                Create and drop DB2 objects
  Copy
                Copy data within DB2
  Object List
                Display and process DB2 object lists
  Privileges
                Manage DB2 privileges
  Import
                Import sequential or VSAM data into DB2
                Export DB2 data to sequential or VSAM data set
  Export
  Create
                Create DB2 test data
  Utilities
                DB2 utility job generation
10 Audit trail Print audit trail report
11 Print browse
                Browse FM/DB2 print data set
```

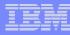

## File Manager Summary

- One product, 3 environments: MVS, DB2, IMS
- Modes Of Operation
  - Interactive
  - Batch
- Supported Data Types
  - QSAM / PDS(E)
  - VSAM / IAM
  - DB2
  - IMS
  - Physical Disk / Tape Records

#### File Manager Features:

- Familiar ISPF-like Panels
- Powerful Browse And Edit
- Customizable Data Display and Formatting
- Flexible Record and Field Selection Criteria
- Copy
- File / Database Update
- File / Database Reformatting
- Global Search And Updated Capability
- Print
- Compare
- Export / Import

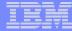

# IBM Fault Analyzer

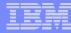

#### What is Fault Analyzer?

- A tool that helps you determine the cause of an application abend
  - so you can more quickly identify and resolve the problem
- It provides information about an application when it has abended, to help you assess:
  - What happened, and why?
  - What program?
  - What line of source code?
  - What source variables were involved?

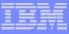

### What Functions does Fault Analyzer have?

#### Real-Time Analysis

- Automatic analysis and report generation
- Automatic captures of detailed application data for later interactive analysis

#### Reanalysis

- Point-and-shoot navigation of an abend
- Apply program source data after an abend without re-creating the abend

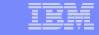

**Improve** 

Fault Analyzer - Helps you rapidly pinpoint why and where an enterprise application failed - and offers suggestions on how to resolve

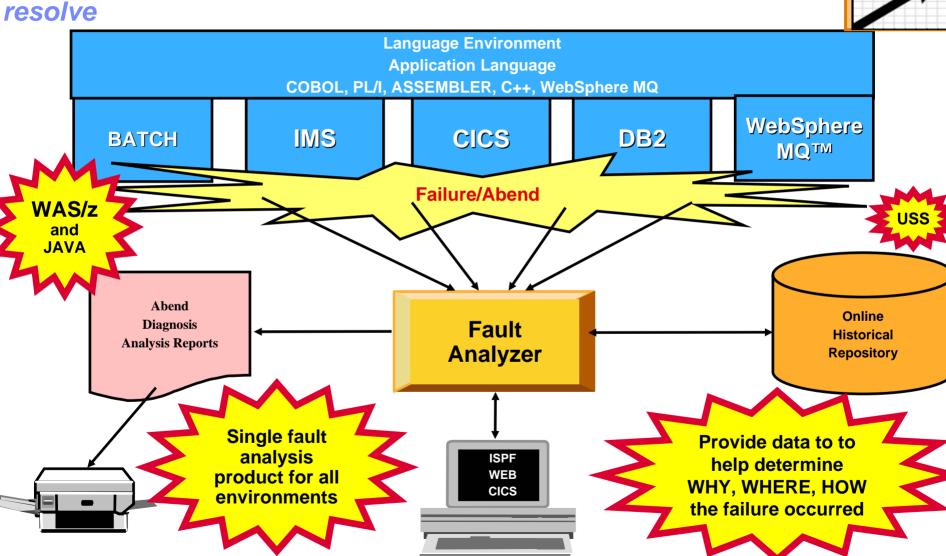

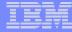

#### A familiar occurrence...

## Oooops! The application abended.

```
<u>O</u>ptions
   <u>D</u>isplay <u>F</u>ilter <u>V</u>iew
                           Print
SDSF OUTPUT DISPLAY DNFT074R J0B06769
COMMAND INPUT ===>
                                                                  SCROLL ===> CSR
                                   TOP OF DATA
                                                              MVSA
                                                 SYSTFM
                                       0 G
11.32.09 J0B06769 ----
                       SATURDAY,
                                   30 APR 2005 ----
11.32.09 J0B06769
                             USERID DNET074
                                              IS ASSIGNED
                                                            O THIS JOB.
                    IRR010I
11.32.09 JOB06769
                                                       11:81:57 ON SATURDAY, APRIL
                                       LAST ACCESS AT
                    ICH70001I DNFT074
11.32.09 J0B06769
                    $HASP373 DNET074R STARTED - INIT 2
                                                           - CLASS A - SYS MVSA
                   IEF403I DNET074R - STARTED - TIME=11
                                                           32.09
11.32.09 J0B06769
11.32.11 J0B06769
                   +IDI0001I Fault Analyzer V5R1M0 (UK00798 2005/02/23)
                   +IDI0002I Module SAM2, program SAM2, source line # 157: Abend
11.32.13 J0B06769
11.32.14 J0B06769
                   +IDI0003I Fault ID F00053 assigned In history file FAULTANL.
11.32.14 J0B06769
                    IEF450I DNET074R RUNSAM1 - ABEND=S007 U0000 MEASON=00000007
   638
                            TIME=11.32.14
11.32.14 J0B06769
                                                                  TIMINGS (MINS.)--
11.32.14 J0B06769
                   -JOBNAME
                              STEPNAME PROCSTEP
                                                         EXCP
                                                                  CPU
                                                                         SRB
                                                                              CLOCK
11.32.14 J0B06769
                   -DNET074R
                                       RUNSAM1
                                                 *S0C7
                                                         1666
                                                                  . 01
                                                                         .00
                                                                                 . 08
11.32.14 J0B06769
                   IEF404I DNET074R - ENDED -
                                                TIMF=11.32.14
11.32.14 J0B06769
                   -DNET074R ENDED.
                                      NAME-
                                                                  TOTAL CPU TIME=
11.32.14 J0B06769
                   $HASP395 DNET074R ENDED
       JES2 JOB STATISTICS
  30 APR 2005 JOB EXECUTION DATE
                                            Fault Analyzer captured information
           26 CARDS READ
                                            and produced a Real-Time Analysis
        2,100 SYSOUT PRINT RECORDS
            0 SYSOUT PUNCH RECORDS
                                            report.
          138 SYSOUT SPOOL KBYTES
         0.08 MINUTES EXECUTION TIME
        1 //DNET074R JOB REGION=4M.
          // TIME=(1), MSGCLASS=H, NOTIFY=DNET074, MSGLEVEL=(1,1)
```

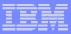

## How do I view the Real-Time Analysis report?

- The real time report can be viewed from SYSOUT (for a batch job)
- Or, for any abend, the report can be viewed from the Online Interface

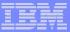

#### An example of a Fault Analyzer Report

```
Display Filter View Print Options Help
 SDSF OUTPUT DISPLAY DNET074R JOB06769 DSID 106 LINE 1
                                                            COLUMNS 02- 81
 COMMAND INPUT ===>
                                                            SCROLL ===> HALF
IBM Fault Analyzer for z/OS V5R1M0 (UK00798 2005/02/23)
* (C) Copuright IBM Corp. 2000, 2005. All rights reserved.
JOBNAME: DNETO74R SYSTEM ABEND: OC7
                                                DEMOMVS
                                                         2005/04/30 11:32:11
KH1> TBM FAULT ANALYZER SYNOPSTS
A system abend 0C7 occurred in module SAM2 program SAM2 at offset X'640'.
A program interruption code 0007 (Data Exception) is associated with this abend
and indicates that:
 A decimal digit or sign was invalid.
The cause of the failure was program SAM2 in module SAM2. The COBOL source code
that immediately preceded the failure was:
  Source
  Line #
  000157
                                  COMPUTE CUST-ACCT-BALANCE =
 000158
                                    CUST-ACCT-BALANCE + WS-UPDATE-NUM
```

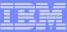

### An example of a Fault Analyzer Report

```
Display Filter View Print Options Help
 SDSF OUTPUT DISPLAY DNET074R JOB06769 DSID 106 LINE 20
                                                                COLUMNS 02- 81
 COMMAND INPUT ===>
                                                                SCROLL ===> HALF
The cause of the failure was program SAM2 in module SAM2. The COBOL source code
that immediately preceded the failure was:
  Source
  Line #
  000157
                                     COMPUTE CUST-ACCT-BALANCE =
  000158
                                       CUST-ACCT-BALANCE + WS-UPDATE-NUM
The COBOL source code for data fields involved in the failure:
  Source
  Line #
                    05 WS-UPDATE-NUM PIC S9(9)V99 COMP-3 VALUE +0.
05 CUST-ACCT-BALANCE PIC S9(7)V99 COMP-3.
  000031
  000050
                                                            COMP-3.
Data field values at time of abend:
  CUST-ACCT-BALANCE = X'7B7C5C505A' *** Cause of error ***
  WS-UPDATE-NUM
                      = 1.23
<H1> I B M F A U L T A N A L Y Z E R E V E N T S U M M A R Y
   You can use the Real-Time report, but
                                              ogical order.
  there is an even better way to research
   an abend...
```

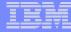

#### The Fault Analyzer Online Interface

```
File Options View Services Help
IBM Fault Analyzer - Fault Entry List
                                                             Line 1 Col 1 80
Command ===>
                                                            Scroll ===> CSR
Fault History File or View : 'FAULTANL.V5R1.HIST'
{The following line commands are available: ? (Query), V (View real-time
report), I (Interactive reanalysis), B (Batch reanalysis), D (Delete).}
  Fault_ID Job/Tran User_ID Module Sys/Job Abend Date Tran_ID
                                                                         Tim
                                              SOC4
    F00054 WEBSRV7 WEBSRV /usr/lpp DEMOMVS
                                                     2005/04/30 n/a
                                                                         19:
    F00053 DNET074R DNET074
                                               S0C7
                                                     2005/04/30 n/a
                             SAM2
                                      DEMOMVS
                                                                         11:
    F00047 DNET152
                    DNET152
                             STARTAPP DEMOMVS
                                              U4038
                                                     2005/04/29 n/a
                                                                         13:
    F00045 DNET311C DNET311
                                              S0C7
                                                                         11:
                             SAM2
                                      DEMOMVS
                                                     2005/04/28 n/a
    F00044 DNET3111 DNET311
                             SAM1
                                      DEMOMVS
                                              SOCB
                                                     2005/04/28 n/a
                                                                         06:
    F00043 GF
                                                     2005/04/27 n/a
                                                                         21:
    F00042 G I for interactive reanalysis.
                                                     2005/04/27 n/a
                                                                         21:
    F00041 6
                                                     2005/04/27 n/a
                                                                         21:
    F00040 W
                                                     2005/04/27 n/a
                                                                         19:
              Or V to view the real-time report.
    F00039 D
                                                     2005/04/27 n/a
                                                                         09:
    F00038 GEN001
                                                     2005/04/27 n/a
                    ETPUI59
                             REGION
                                               SUCB
                                                                         04:
                                      DEMOMVS
    F00037 GEN51
                    ETP0T51
                             REGIOA
                                      DEMOMVS
                                               SOCB
                                                     2005/04/27
                                                                   Enter
                                                     2005/04/27
    F00036 GEN001
                    ETP0T62
                             REGIOA
                                      DEMOMVS
                                               SOCB
```

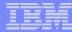

File View Services Help The app abended in **THIS** program... Interactive Reanalysis Report Line 1 Col 1 80 Scroll ===> CSR Command ===> JOBNAME: DNETO74R SYSTEM ABEND: 0C7. DEMONVS 2005/04/30 11:32:11 Fault Summary: Module SAM2, program SAM2, source line # 157 Abend SOC7 (Data Exception). Select one of the following options and press Enter to access further fault information: 1. Synopsis ...on THIS 2. Event Summary statement. System-Wide Information Abend Job Information Options in Effect {Fault Analyzer maximum storage allocated: 1.54 megabytes.} \*\*\* Bottom of data.

Use Point-and-Shoot navigation in Interactive Reanalysis. Just TAB to any yellow-highlighted field and Enter.

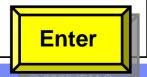

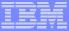

| <u>F</u> ile <u>V</u> iew <u>S</u> ervices <u>H</u> elp | Browse the program                              |  |  |  |  |  |  |
|---------------------------------------------------------|-------------------------------------------------|--|--|--|--|--|--|
| Program SAM2 Compiler Listing                           | listing for reference  Line 154 Col 1 80        |  |  |  |  |  |  |
| Command ===> <u>_</u>                                   | Scroll ===> <u>CSR</u>                          |  |  |  |  |  |  |
| JOBNAME: DNET074R SYSTEM ABEND:                         | 0C7 DEMOMVS 2005/04/30 11:32:11                 |  |  |  |  |  |  |
| 000148 WHEN 'NAME                                       | •                                               |  |  |  |  |  |  |
| 000149 MOVE T                                           | RAN-UPDATE-DATA TO CUST-NAME                    |  |  |  |  |  |  |
| 000150 COMPUT                                           | E TRAN-COUNT = TRAN-COUNT + 1                   |  |  |  |  |  |  |
| 000151 WHEN 'BALA                                       | 000151 WHEN 'BALANCE '                          |  |  |  |  |  |  |
| 000152 EVALUA                                           | TE TRAN-ACTION                                  |  |  |  |  |  |  |
| 000153 WH                                               | 153 WHEN 'REPLACE'                              |  |  |  |  |  |  |
| 000154 abending                                         | MOVE WS-UPDATE-NUM TO CUST-ACCT-BALANCE         |  |  |  |  |  |  |
| 000155 statement                                        | statement   compute tran-count = tran-count + 1 |  |  |  |  |  |  |
| 000156 WH                                               | EN 'ADD '                                       |  |  |  |  |  |  |
| 000157                                                  | COMPUTE CUST-ACCT-BALANCE =                     |  |  |  |  |  |  |
| 000158                                                  | CUST-ACCT-BALANCE + WS-UPDATE-NUM               |  |  |  |  |  |  |
| 000159                                                  | COMPUTE TRAN-COUNT = TRAN-COUNT + 1             |  |  |  |  |  |  |
| 000160 END-EV                                           | END-EVALUATE                                    |  |  |  |  |  |  |
| 000161 WHEN 'ORDE                                       | RS '                                            |  |  |  |  |  |  |
| 000162 EVALUA                                           | TE TRAN-ACTION                                  |  |  |  |  |  |  |
| 000163 WH                                               | EN 'REPLACE'                                    |  |  |  |  |  |  |
| 000164                                                  | MOVE WS-UPDATE-NUM TO CUST-ORDERS-YTD           |  |  |  |  |  |  |
| 000165                                                  | COMPUTE TRAN-COUNT = TRAN-COUNT                 |  |  |  |  |  |  |
| 000166 WH                                               | EN 'ADD ' PF3                                   |  |  |  |  |  |  |

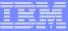

```
File View Services Help
Interactive Reanalysis Report
                                                               Line 1 Col 1 80
Command ===>
                                                              Scroll ===> CSR
JOBNAME: DNETO74R SYSTEM ABEND: OC7
                                                DEMONVS
                                                          2005/04/30
                                                                     11:32:11
Fault Summary:
Module SAM2, program SAM2, source line # 157 : Abend SOC7 (Data Exception).
Select one of the following options and press Enter to access further fault
information:
      Synopsis
   2. /Event Summary
                                       Synopsis will show high-level
      System-Wide Information
                                       information the abend.
      Abend Job Information
      Options in Effect
{Fault Analyzer maximum storage allocated: 1.54 megabytes.}
*** Bottom of data.
```

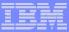

#### Fault Analyzer Interactive Reanalysis - Synopsis

File View Services Help Synopsis Line 1 Col 1 80 Command ===> Scroll ===> CSR JOBNAME: DNETO74R SYSTEM ABEND: OC7 DEMOMVS 2005/04/30 11:32:11 A system abend OC7 occurred in module SAM2 program SAM2 at offset X'640'. A program interruption code 0007 (Data Exception) is associated with this abend and indicates that: reason abending A decimal digit or sign was invalid. program The cause of the failure was program SAM2 in module SAM2. The COBOL source code that immediately preceded the failure was: Source abending Line # 000157 COMPUTE CUST-ACCT-BALANCE = statement 000158 CUST-ACCT-BALANCE + WS-UPDATE-NUM The COBOL source code for data fields involved in the failure: PF8 Source

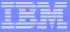

### Fault Analyzer Interactive Reanalysis - Synopsis

```
File View Services Help
Synopsis
                                                            Line 11 Col 1 80
Command ===>
                                                            Scroll ===> CSR
JOBNAME: DNETO74R
                  SYSTEM ABEND: 0C7
                                               DEMOMVS
                                                         2005/04/30
                                                                    11:32:11
  Source
 Line #
  000157
                                    COMPUTE CUST-ACCT-BALANCE =
 000158
                                      CUST-ACCT-BALANCE + WS-UPDATE-NUM
The COBOL source code for data fields involved in the failure:
  Source
 Line #
 000031
                    05
                        WS-UPDATE-NUM
                                       PIC S9(9)V99 COMP-3 VALUE +0.
 000050
                        CUST-ACCT-BALANCE PIC S9(7) V99 COMP-3.
                    05
                                                           Variable that had
Data field values at time of abend:
                                                           the bad data
 CUST-ACCT-BALANCE = X'7B7C5C505A' *** Cause of error ***
 WS-UPDATE-NUM = 1.23
                                                                    PF3
*** Bottom of data.
```

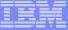

```
File View Services Help
Interactive Reanalysis Report
                                                              Line 1 Col 1 80
Command ===>
                                                             Scroll ===> CSR
JOBNAME: DNETO74R SYSTEM ABEND: OC7
                                               DEMONVS
                                                         2005/04/30
                                                                     11:32:11
Fault Summary:
Module SAM2, program SAM2, source line # 157 : Abend SOC7 (Data Exception).
Select one of the following options and press Enter to access further fault
information:
      Synopsis
                                       Event Summary will show the
      Event Summary
                                       call chain and program events
      System-Wide Information
      Abend Job Information
      Options in Effect
{Fault Analyzer maximum storage allocated: 1.54 megabytes.}
*** Bottom of data.
```

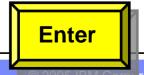

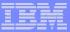

#### Fault Analyzer Interactive Reanalysis – Event Summary

SAM1 was the main program. File View Services Help SAM2 was a subroutine. Event Summary Line 1 Col 1 80 Command ===> Scroll ===> CSR JOBNAME: DNETO74R SYSTEM ABEND: OC7 DEMONVS 2005/04/30 11:32:11 {The following events are presented in chronological order.} Event Fail Module EP Program Name # Tupe Point Name Name Event Location (\*) Loaded Call SAM1 SAM1 SAM1 L#311 P+AD4 DNET07 Call IGZCPAC n/a IGZCFCC E+2CA CEE.SC 3 Abend S0C7 \*\*\*\*\* SAM2 SAM2 SAM2 L#157 P+640 DNET07 Get details about program SAM2 (\*) One or more of the following abbreviations might appear in the "Event Location" column: F#n Source file number (refer to detailed event information for file identification) Source file line number l #n Listing file statement number (refer to detailed event information S#n for file identification) Enter

M+x Offset from start of load module

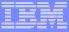

### Fault Analyzer Interactive Reanalysis - program detail

```
File View Services Help
Event 3 of 8: Abend S&C7 *** Point of Failure ***
                                                           Line 1 Col 1 80
Command ===> bottom
                                                          Scroll ===> CSR
JOBNAME: DNET074R SYSTEM ABEND: 0C7
                                             DEMONVS
                                                      2005/04/30
                                                                  11:32:11
Previous Event Details
                                       Detailed info about program
                                       SAM2 is shown here.
Program Interruption Code . : 0007 (Data Exception)
 A decimal digit or sign was invalid.
COBOL Source Code:
  Source
 Line #
 000157
                                  COMPUTE CUST-ACCT-BALANCE =
  000158
                                    CUST-ACCT-BALANCE + WS-UPDATE-NUM
Data Field Declarations:
  Source
 Line #
                                                        COMP-3
  000031
                   05
                       WS-UPDATE-NUM PIC S9(9) V99
                                                                 Enter
                                           PIC S9(7) V99
                                                        COMP-3.
                       CUST-ACCT-BALANCE
  000050
```

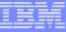

### Fault Analyzer Interactive Reanalysis - program detail

```
File View Services Help
Event 3 of 3: Abend SOC7 *** Point of Failure ***
                                                             Line 68 Col 1 80
Command ===>
                                                             Scroll ===> CSR
JOBNAME: DNETO74R SYSTEM ABEND: 0C7
                                               DEMONVS
                                                         2005/04/30
                                                                     11:32:11
  R7:
      000203A0 (Module SAM2 program SAM2 WORKING-STORAGE SECTION BLW=0000 +
               X'O', symbol WS-FIELDS, source line # 30 )
  R8: 00016060 (Module SAM2 program SAM2 LINKAGE SECTION BLL=0002 + X'0',
                symbol TRANSACTION-RECORD, source line # 63 )
  R9: 000201A0 (Module SAM2 program SAM2 + X'7F0', source line # 173 )
  R10: 0001FAE0 (Module SAM2 program SAM2 + X'130')
  R11: 0001FDBC (Module SAM2 program SAM2 + X'40C')
  R12: 0001FAAC (Module SAM2 program SAM2 + X'FC')
  R13: 19087478 (592776 bytes of storage addressable)
  R14: 0001FD14 (Module SAM2 program SAM2 + X'364')
  R15: 8001FD20 (Module SAM2 program SAM2 + X'370')
```

#### Associated Messages

#### Point-and-shoot lookup of error messages.

CEE3207S The system detected a data exception (System Completion Code=0C7).

**Hssociated Storage Areas** 

\*\*\* Bottom of data.

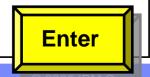

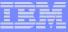

#### Fault Analyzer Interactive Reanalysis – message lookup

<u>File View Services Help</u>

Message CEE3207S Explanation

Line 1 Col 1 80

Command ===>

Scroll ===> CSR

JOBNAME: DNETO74R SYSTEM ABEND: 0C7

DEMOMVS 2005/04/30 11:32:11

CEE3207S The system detected a data exception (System Completion Code=0C7).

Explanation: Your program attempted to use a decimal instruction incorrectly. See a Principles of Operation manual for a full list of data exceptions.

Programmer Response: Check the variables associated with the failing statement to make sure that they have been initialized correctly.

System Action: The thread is terminated.

Symbolic Feedback Code: CEE347

Error message look-up.

\*\*\* Bottom of data.

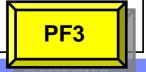

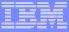

## Fault Analyzer Interactive Reanalysis – Event Summary

| <u>F</u> ile <u>V</u> iew                                                                                                    | <u>S</u> ervices                                               | 5 <u>H</u> elp |         |             |          |            |                 |  |  |
|----------------------------------------------------------------------------------------------------|----------------------------------------------------------------|----------------|---------|-------------|----------|------------|-----------------|--|--|
| Event Summary                                                                                                    |                                                                |                |         |             |          |            | Col 1 80        |  |  |
| Command ===> _                                                                                                    |                                                                | STEM ODEN      | D. 007  |             | DEMONVE  |            | ===> <u>CSR</u> |  |  |
| JUBNAME: DNETC                                                                                                    | JOBNAME: DNET074R SYSTEM ABEND: 0C7 DEMOMVS 2005/04/30 11:32:1 |                |         |             |          |            |                 |  |  |
| {The following                                                                                                    | {The following events are presented in chronological order.}   |                |         |             |          |            |                 |  |  |
| Event                                                                                                    | Fail                                                           | Module         | Program | EP          |          |            |                 |  |  |
| <u># Tupe</u>                                                                                                    | <u>Point</u>                                                   | <u>Name</u>    | Name    | <u>Name</u> | Event Lo | cation (*) | <u>Loaded</u>   |  |  |
| 1 Call                                                                                                    |                                                                |                |         | SAM1        |          | -AD4       | DNET07          |  |  |
| 2 Zall                                                                                                    |                                                                |                |         | IGZCFCC     | E+2CA    |            | CEE.SC          |  |  |
| 3 Abend SOC7                                                                                                    | ****                                                           | SAM2           | SAM2    | SAM2        | L#157 P  | -640       | DNET07          |  |  |
| Get details about SAM1 (the main program)  (*) One or more of the following abbreviations might appear in the "Event Location" column: |                                                                |                |         |             |          |            |                 |  |  |
| F#n Source file number (refer to detailed event information for file identification)                                                   |                                                                |                |         |             |          |            |                 |  |  |
| L#n Source file line number                                                                                                    |                                                                |                |         |             |          |            |                 |  |  |
| S#n Listing file statement number (refer to detailed event information                                                                 |                                                                |                |         |             |          |            |                 |  |  |
| for file identification)                                                                                                    |                                                                |                |         |             |          |            |                 |  |  |
| M+x Offset from start of load module Enter                                                                                             |                                                                |                |         |             |          |            |                 |  |  |

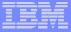

### Fault Analyzer Interactive Reanalysis - program detail

```
File View Services Help
Event 1 of 3: Call (DSA Address 19087030)
                                                               Line 1 Col 1 80
Command = => bottom
                                                              Scroll ===> CSR
JOBNAME: DNETO74R SYSTEM ABEND: 0C7
                                                DEMONVS
                                                          2005/04/30
                                                                      11:32:11
COBOL Source Code:
  Source
 Line #
  000308
  000309
                         Subroutine SAM2 will apply an update to a customer re
  000310
  000311
                         CALL 'SAM2' USING CUSTOMER-REC, TRANSACTION-RECORD,
  000312
                                                WS-TRAN-OK, WS-TRAN-MSG
Data Field Declarations:
  Source
 Line #
  000060
                 01 CUSTOMER-REC.
                     TRANSACTION-RECORD.
  000082
                 ด1
  000137
                     05 WS-TRAN-OK
                                                 PIC X
                                                           VALUE 'N'.
  000139
                         WS-TRAN-MSG
                                                 PIC X(50) VALUE SI
                                                                      Enter
```

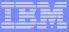

### Fault Analyzer Interactive Reanalysis - program detail

```
File View Services Help
Event 1 of 3: Call (DSA Address 19087030)
                                                            Line 62 Col 1 80
                                                            Scroll ===> CSR
Command ===>
JOBNAME: DNETO74R SYSTEM ABEND: 007
                                               DEMONVS
                                                         2005/04/30
                                                                    11:32:11
  R10: 00007EFC (Module SAM1 program SAM1 + X'12C')
 R11: 00008588 (Module SAM1 program SAM1 + X'7B8')
  R12: 00007ECC (Module SAM1 program SAM1 + X'FC')
 R13: 19087030 (593872 bytes of storage addressable)
 R14: 800088A6 (Module SAM1 program SAM1 + X'AD6', source line # 311 )
  R15: 99051CC0 (Module IGZCPAC + X'406F8')
Associated Open Files
                                                You can get information
                                                about files that were open
File Name . . . .
                                                when the program abended.
File Name
File Name . . . . . . . .
Associated Storage Areas
```

Enter

Next Event Details

\*\*\* Bottom of data.

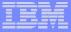

#### Fault Analyzer Interactive Reanalysis - file detail

```
File View Services Help
File Information
                                                     Line 2 Col 1 80
                                                    Scroll ===> CSR
Command ===>
JOBNAME: DNETO74R SYSTEM ABEND: 0C7
                                        DEMOMVS
                                                 2005/04/30 11:32:11
File Attributes . . . . . ORGANIZATION=INDEXED VSAM, ACCESS MODE=DYNAMIC,
                         RECEM=VARIABLE
 Last I/O Function . . . : READ
 Open Status . . . . . . : I-0
                                                             Enter
 File Status Code. . . . . : 0
 Return Code . . . . . . : X'0'
                                       The record key
 Function Code . . . . . : X'0'
 Feedback Code . . . . . : X'0'
                                                      The bad data
 Record Key. . . . . . . : Key position 0, length 6
 Address Offset Hex
                                                 EBCDIC
                  F1F1F1F1 F2C1
                                                 *11112A
 00009978
 Current Record. . . . . : Record data length 334
 Address Offset Hex
                                                 EBCDIC
 00009978 F1F1F1F1 F2C1D585 A2A26B40 D3A49285 *11112ANess.*Luke*
 00009988 +10 40404040 4040407B 7C5C505A 000003E9 *
                                                       #@*&!...Z*
```

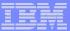

#### Fault Analyzer Interactive Reanalysis – link to File Manager

```
File View Services Help
                          - Data Set Actions -
Data Set . . . : DNET074.ADLAB.CUSTOMER.FILE
Select one of the following options and press Enter:
       Edit
       Browse
                                      Fault Analyzer interfaces
                                     with File Manager to Edit
                                      or Browse the file.
File Status Code. . . . . : 0
Return Code . . . . . . : X'0'
Function Code . . . . . : X'0'
Feedback Code . . . . . : X'0'
Record Key. . . . . . . : Key position 0, length 6
Address Offset
               Hex
                                                     EBCDIC
00009978
        F1F1F1F1 F2C1
                                                     *11112A
Current Record. . . . . : Record data length 334
Address Offset Hex
                                                     EBCDIC
00009978
        F1F1F1F1 F2C1D585 A2A26B40 D3A49285 *11112AN
                                                               Enter
00009988 +10 40404040 4040407B 7C5C505A 000003E9 *
```

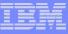

### Fault Analyzer Interactive Reanalysis – link to File Manager

| <u>P</u> roces | s <u>O</u> pt: | ions <u>H</u> e | lp                     |              |               |                    |
|----------------|----------------|-----------------|------------------------|--------------|---------------|--------------------|
| File Ma        | anager Ed      | dit DNETO       | 74.ADLAB.CUSTOMER.     | FILE         |               |                    |
|                | ===>           |                 |                        |              |               | Scroll <u>CSR</u>  |
|                | Type KSI       | DS Re           | fresh on save <u>N</u> |              |               | Format <u>TABL</u> |
|                | CUST-ID        | REC-TYPE        | NAME                   | ACCT-BALANCE | ORDERS-YTD    | ADDR               |
|                | #3             | #4              | #5                     | #6           | #7            | #8 +               |
|                | AN 1:5         | AN 6:1          | #5<br>AN 7:17          | PD 24:5      | BI 29:4       | AN 33:20           |
|                | <>             | -               | <+>                    | <+1>         | <+>           | <1-                |
| 000000         | **** To        | op of dat       | a ****                 |              |               |                    |
| 000001         | 03115          | А               | Graham, Holly          | 254.53       | 1             | 3100 Oaktre        |
|                |                | CONT            | ACT-REC                | 2 Li         | ine(s) suppre | essed              |
|                |                |                 | Moore, Adeline         |              |               |                    |
|                |                | CONT            | ACT-REC                | 3 Li         | ne(s) suppre  | essed              |
|                |                |                 | Dubree, Dustin         |              |               | _                  |
|                |                |                 | Buchs, Jillian         |              |               |                    |
| 000010         | 07025          | А               | Marx, Audrey           | 100.08       | 1             | 90 South Ca        |
|                |                | CONT            | ACT-REC                | 3 Li         | ine(s) suppre | essed              |
|                |                |                 | Ness, Luke             |              |               |                    |
|                |                |                 |                        | 🖊 2 Li       |               |                    |
| 00001          | The had        | data in t       | he file                | 244.42       | 1             | 1551 S. Was        |
|                | the pau        | oo of this      | chand)                 | 2 Li         | .ne(s) suppre | essed              |
| 00002          | the cau        | se of this      | abend). ke A.          | 86.88        | 0             | 221 Yale Rd        |
|                |                | CONT            | ACT-REC                | 1 Li         | .ne(s) suppre | essed              |

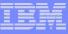

### Fault Analyzer Interactive Reanalysis – link to File Manager

| <u>P</u> rocess <u>O</u> ptions <u>H</u> elp  |            |              |                        |               |              |                    |  |
|-----------------------------------------------|------------|--------------|------------------------|---------------|--------------|--------------------|--|
| File Manager Edit DNET074.ADLAB.CUSTOMER.FILE |            |              |                        |               |              |                    |  |
| Command                                       | d ===> _   |              |                        |               |              | Scroll <u>CSR</u>  |  |
|                                               | Type KSI   | DS Re        | fresh on save <u>N</u> |               |              | Format <u>TABL</u> |  |
|                                               | CUST-ID    | REC-TYPE     | NAME                   | ACCT-BALANCE  | ORDERS-YTD   | ADDR               |  |
|                                               |            |              |                        |               |              |                    |  |
|                                               | AN 1:5     | AN 6:1       | AN 7:17                | #6<br>PD 24:5 | BI 29:4      | AN 33:20           |  |
|                                               | <>         | -            | <                      | ·-> <1>       | <1>          | <+1-               |  |
| 000000                                        | **** To    | op of data   | 3 ****                 |               |              |                    |  |
| 000001                                        | 03115      | A            | Graham, Holly          | 254.53        | 1            | 3100 Oaktre        |  |
|                                               |            | CONT         | ACT-REC                | 2 L           | ine(s) suppr | essed              |  |
| 000004                                        | 05580      | A            | Moore, Adeline         | 498.95        | 3            | 4700 S. Sur        |  |
|                                               |            | CONT         | ACT-REC                | 3 L:          | ine(s) suppr | essed              |  |
| 000008                                        | 06075      | А            | Dubree, Dustin         | 192.98        | 1            | 9229 Delega        |  |
| 000009                                        | 06927      | А            | Buchs, Jillian         | 99.99         | 0            | 41 Avendale        |  |
| 000010                                        | 07025      | А            | Marx, Audrey           | 100.08        | 1            | 90 South Ca        |  |
|                                               |            | CONT         | ACT-REC                | 3 L:          | ne(s) suppr  | essed              |  |
| 000014                                        | 11112      | А            | Ness, Luke             | 543.21*****   | 1001         | 5166 Oak Gr        |  |
|                                               |            | CONT         | ACT-REC                | 2             | ne(s) suppr  | essed              |  |
| 00                                            | 11,544     | H            | grain Polty            | 244.42        | 1            | 1551 S. Was        |  |
| _ Re                                          | pairing th | ue dalia/ili | the file.              | 2 L           | ine(s) suppr | essed              |  |
| 000020                                        | 12689      | А            | Boyd, Luke A.          | 86.88         | 0            | 221 Yale Rd        |  |
|                                               |            | CONT         | ACT-REC                | 1 L:          | ine(s) suppr | essed              |  |

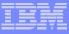

## Fault Analyzer Interactive Reanalysis – System Wide Information

File View Services Help Interactive Reanalysis Report Line 1 Col 1 80 Scroll ===> CSR Command ===> CICS ABEND: ASRA TRANID: CD08 MVS2 2003/10/28 18:24:21 Fault Summary: Module CDCB0080, program CDCB0080, source line # 677 : CICS abend ASRA. Select one of the following options and press Enter to access further fault information: 1. Synopsis 2. Event Summary 3. System-Wide Information 4. Abend Job Information 5. Options in Effect {Fault Analyzer maximum storage allocated: 2.48 megabytes.} \*\*\* Bottom of data.

Н

=

14/005

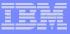

## Fault Analyzer Interactive Reanalysis – System Wide Information

<u>File View Services Help</u>

 System-Wide Information
 Line 1 Col 1 80

 Command ===>
 Scroll ===> CSR

 TRANID: CD08
 CICS ABEND: ASRA
 MVS2
 2003/10/28 18:24:21

Open Files

CICS Information

DB2 Information

IMS Information

Storage Areas

Messages

Language Environment Heap Analysis

\*\*\* Bottom of data.

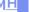

a

09/002

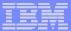

#### Select Last CICS 3270 Screen Buffer

File View Services Help

CICS Information Line 1 Col 1 80
Command ===> Scroll ===> CSR

CICS Control Blocks

CICS Transaction Storage

last CICS 3270 Screen Buffer

Last CICS 3270 Screen Buffer Hex

Summarized CICS Trace

CICS Trace Formatting

CICS Recovery Manager

\*\*\* Bottom of data.

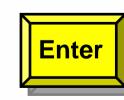

а

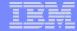

### WebSphere Browser

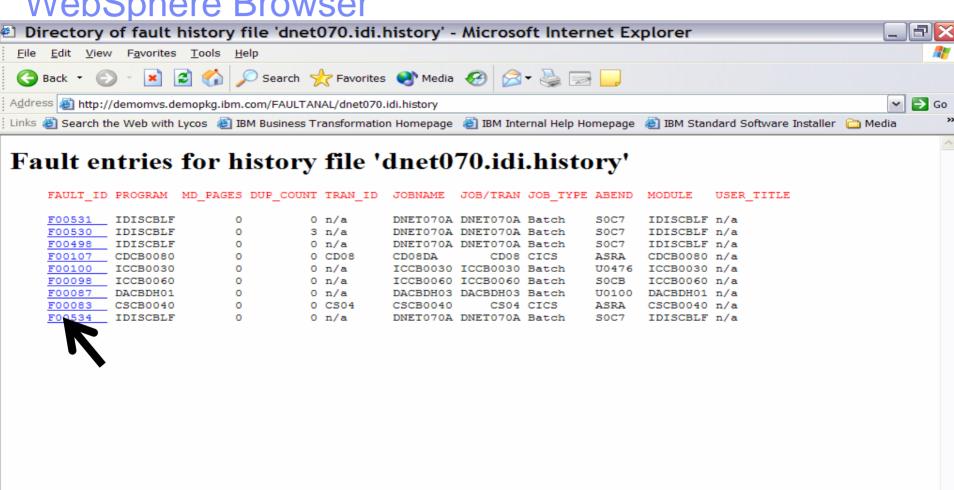

>

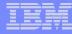

## Fault Analyzer Summary

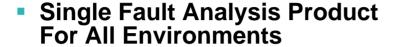

- Consistent Across Languages
  - COBOL, C, C++, PL/I, Assembler

#### Environments Supported

 CICS, TSO, JES/Batch, IMS, DB2, Unix System Services, WebSphere MQ, WebSphere Application Server<sup>™</sup> and Java

#### Modes Of Operation

- Real Time Analysis
- Batch Dump Re-analysis
- Interactive Dump Re-analysis

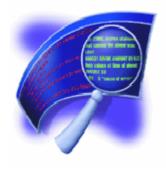

#### Fault Analyzer Features:

- Analysis At Application Level, translation of low-level "Dump" information
- Interactive Point-and-Shoot Navigation
- Real-Time Information Capture
- Expands Abend Code And Message Descriptions
- No Recompile Of Applications
- No JCL Changes
- Interface to File Manager
- Integrated 64-bit DB2 version 8 support

#### Interfaces

- ISPF
- Web browser
- CICS

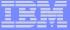

# IBM Debug Tool Utilities and Advanced Functions

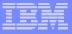

## What is Debug Tool Utilities and Advanced Functions?

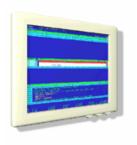

- A tool that helps you test programs, and monitor and control the execution of programs
- An interactive, source level debugger
- A set of utilities:
  - Load Module Analyzer
  - COBOL Modernization Utility
  - Code Coverage Utility

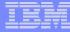

#### **Debug Tool UAF Functional Overview**

#### Provides debugging of enterprise applications

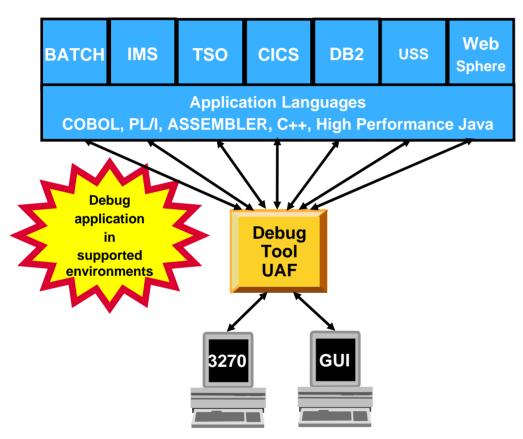

#### Features:

- Playback support
- Automonitor support for COBOL and PL/I programs
- An interface to the Fault Analyzer tool
- A code coverage tool
- Support for identifying and converting OS/VS COBOL source programs to ANSI 85 standard COBOL
- Preparation and compile facilities for programs
- Commands to query, allocate, and free files

#### Consistent Across Languages

COBOL, C, C++, PL/I, Assembler, HP Java

#### Environments Supported

- CICS, TSO, JES/Batch, IMS Including IMS/TM, DB2 Including Stored Procedures
- Uses the GUI debug interface built into products such as:
  - Websphere Developer for zSeries (WDz)
  - Websphere Dev. Debugger for zSeries (WDDz)

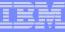

## How do I interface with Debug Tool Utilities and Advanced Functions?

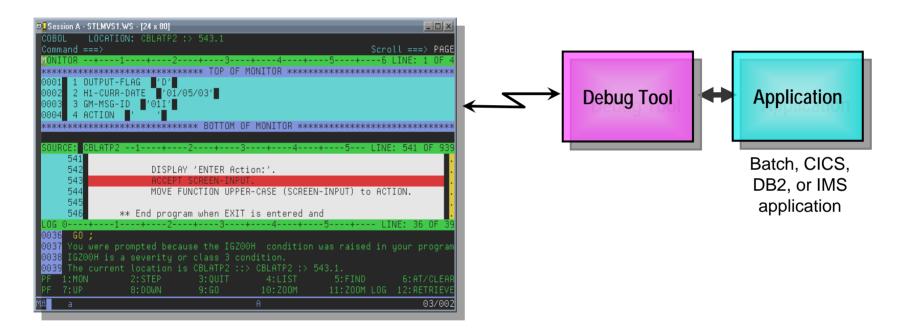

#### Full-screen mode

- 3270 interface
- Common interface for all z/OS runtimes, CICS, JES, IMS TM, DB2 Stored Procedures, etc.

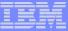

## How do I interface with Debug Tool UAF?

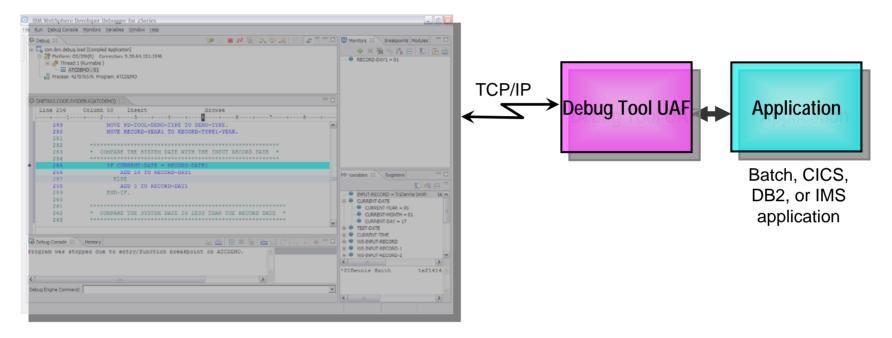

- Websphere Developer Debugger for zSeries (WDDz):
  - the host application starts Debug Tool, which connects to a remote debugger on your workstation
  - Point and Click ease of use
  - Uses the GUI debug interface built into products such as:
    - Websphere Developer for zSeries (WDz)

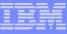

## How do I interface with Debug Tool Utilities and Advanced Functions?

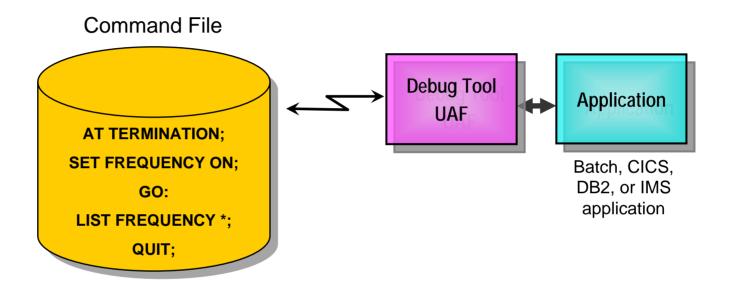

#### Debug Tool "Batch" Command File mode

- Run an automatic script that controls program execution and message display
- For creation of:
  - Automated condition checking and message display
  - Regression Test cases
  - Production Runtime problem diagnosis

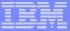

#### Starting a Debug Tool UAF session

```
File Edit Edit_Settings Menu Utilities Compilers Test Help
EDIT
         DNETO74.ADWORK.DATA(SAMRUN) - 01.17
                                                   Columns 00001 00072
Command ===> sub
                                                     Scroll ===> CSR
000001 //DNET074R JOB REGION=4M.
000002 // TIME=(1).MSGCLASS=H.NOTIFY=DNET074,MSGLEVEL=(1,1)
000004 //****************************
                                                 To start Debug Tool
000005 //*
         RUN SAMPLE PROGRAM SAM1
                                                UAF in a batch job,
000006 //*
                                                just add a PARM to
000007 //* CAUSES ABEND IN SUBPROGRAM SAM2
                                                the EXEC statement
000008 //*************************
000009 //RUNSAM1 EXEC PGM=SAM1, REGION=4M,
           PARM='/TEST(,,,MFI%TRMLU016:)
000011 //STEPLIB DD DSN=DNET074.ADWORK.LOAD.DISP=SHR
000012 //
               DD DSN=DEBUG.V5R1.SEOAMOD.DISP=SHR
000013 //SYSPRINT DD SYSOUT=*
000014 //CUSTRPT DD SYSOUT=*
000015 //CUSTFILE DD DSN=DNET074.ADLAB.CUSTOMER.FILE,DISP=SHR
000016 //TRANFILE DD *
000017 *TRAN KEY ACTION FIELD NAME
                                      VALUE
000018 *----
                                    ---- +999999...
000019 *PDATE 07025A ADD
                             BALANCE
                                         +00000001
```

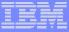

```
LOCATION: SAM1 initialization
COBOL
Command ===> step
                                                               Scroll ===> CSR
               **************** TOP OF MONITOR *********
                        ***** BOTTOM OF MONITOR *****
                                            STEP through the program
                                            statement by statement
SOURCE:
               * LICENSED MATERIALS - PROPERTY OF IBM
               * ALL RIGHTS RESERVED
               * PROGRAM:
                           SAM1
        -+---1---+---2---+---3---+---4----+---5----+--- LINE: 30 OF 32
0030 IBM Debug Tool Version 5 Release 1 Mod 0
0031 04/30/2005 11:24:15 PM
0032 5655-M18 and 5655-M19: (C) Copyright IBM Corp. 1992, 2004
PF
                2:STEP
                              3:QUIT
                                           4:LIST
                                                        5:FIND
    1:?
                                                                           LEAR
                                                                  Enter
   7: UP
                8: DOWN
                              9:G0
                                          10: ZOOM
                                                       11: ZOOM
                                                                           ILEVE
```

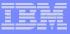

```
COBOL
        LOCATION: SAM1 ENTRY
Command ===>
                                                           Scroll ===> CSR
MONITOR --+---1---+---2---+---3----+---4----+---5----+---6 LINE:
    0001
     1 ****** AUTOMONITOR *******
       There are no variables in the state PF2 will STEP by default.
0002
****** BOTTOM OF MO
                                                                    de ple ple ple ple ple ple
                                         You can customize your
                                         PF key settings.
SOURCE: SAM1 +----1----+----2----+----3----+----4----+----5---- LINE: 29 OF 489
     29
               PROGRAM-ID. SAM1.
     30
               ENVIRONMENT DIVISION.
     31
               INPUT-OUTPUT SECTION.
     32
               FILE-CONTROL.
     33
                   SELECT CUSTOMER-FILE ASSIGN TO CUSTFILE
LOG 0----+---1---+---2---+---3----+---4----+---5----+--- LINE: 30 OF 33
0030 IBM Debug Tool Version 5 Release 1 Mod 0
0031 04/30/2005 11:24:15 PM
0032 5655-M18 and 5655-M19: (C) Copyright IBM Corp. 1992, 2004
0033 STEP;
PF
   1:?
               2: STEP
                            3:0UIT
                                        4:LIST
                                                    5:FIND
                                                                      LEAR
                                                              PF2
   7: UP
               8: DOWN
                            9:G0
                                       10: ZOOM
                                                   11: ZOOM
                                                                      IEVE
```

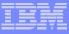

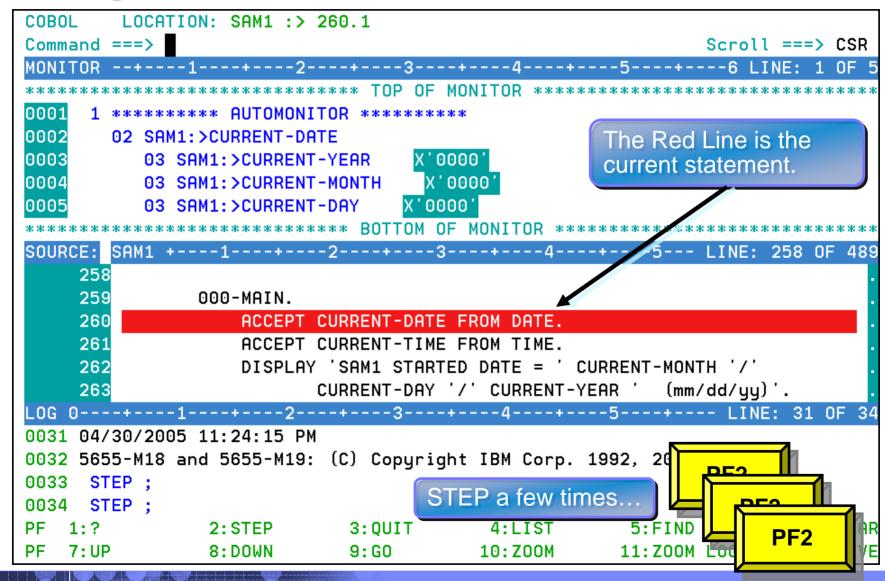

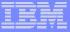

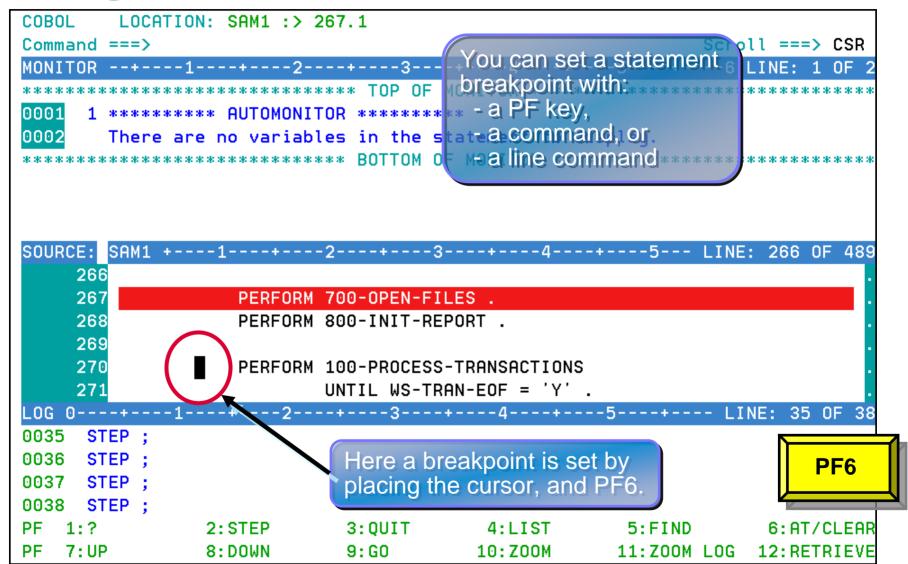

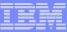

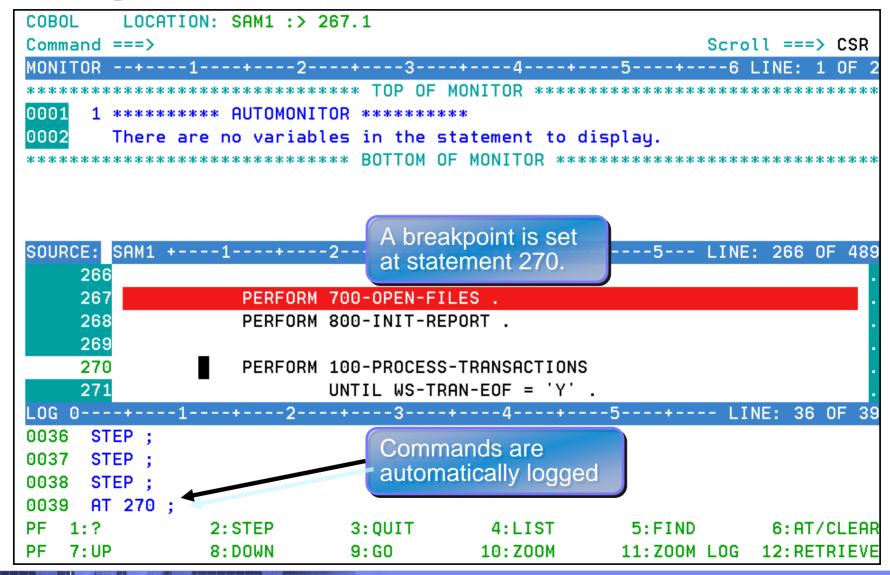

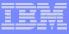

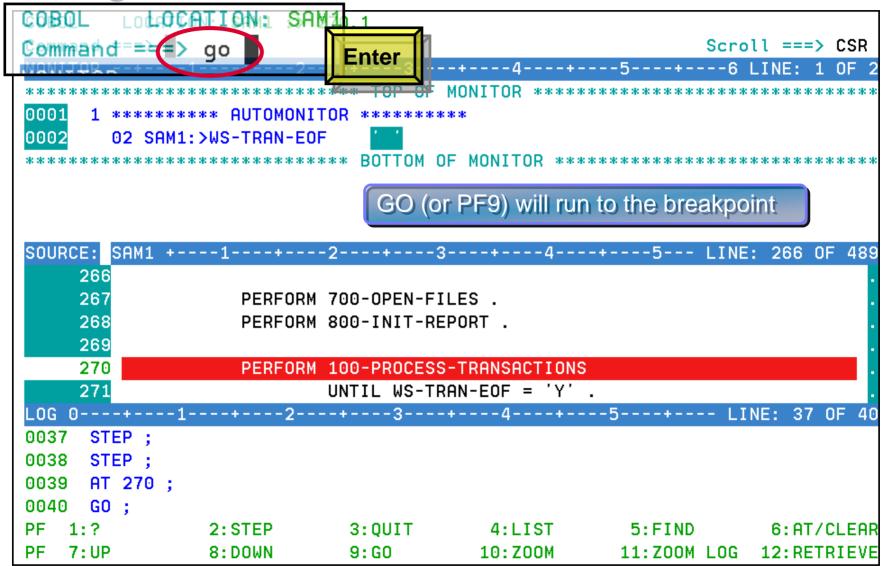

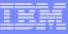

# Debug Tool Utilities and Advanced Functions - Breakpoints

- Debug Tool provides many types of breakpoints.
- For example:
  - At any statement
  - At the change of any variable or storage area
  - When variable(s) reach a value or range
  - When a specific subroutine is called

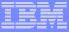

Corporation

```
COBOL
                   30M1 :> 270.1
Command = => mon list
                                                                 Scroll ===> CSR
0001
      1 ******* AUTOMONITOR *******
0002
        02 SAM1:>WS-TRAN-FOF
       ****** BOTTOM OF
                                                 The MONITOR LIST
                                                 command adds a variable to
                                                 the Monitor Window.
SOURCE:
      60
                0.1
                    CUSTOMER-REC.
                        CUST-KEY.
      61
                    05
                                                 PIC X(5).
      62
                            CUST-ID
      63
                            CUST-REC-TYPE
                                                 PIC X.
                         JUST-NAME
                                              PIC X(17).
      64
                    05
                        CUST-ACCT-BALANCE
                    05
                                              PIC S9(7) V99
                                                            COMP-3.
                                                       5---+--- LINE: 39 OF 42
0039
      AT 270 :
0040
      GO :
      LIST ( CUST-ACCT-BALANCE ) :
0041
0042 CUST-ACCT-BALANCE = X'00000000000'
PF
    1:?
                 2: STEP
                               3:0UIT
                                            4:LIST
                                                         5:FIND
                                                                              _EAR
                                                                    Enter
    7: UP
                 8: DOWN
                               9:G0
                                           10: ZOOM
                                                        11: ZOOM
                                                                             IEVE
```

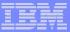

```
COBOL
        LOCATION: SAM1 :> 270.1
                                       A variable you add to the Monitor
                                       window stays there for your reference
Command ===>
****** TOP OF MONIJ
0001
     1 CUST-ACCT-BALANCE
                          x'00000000000
                                                  The AUTOMONITOR
0002
     2 ******* AUTOMONITOR *******
                                                  displays all variables
0003
       02 SAM1:>WS-TRAN-FOF
                                                  referenced by the
          ****************** BOTTOM OF MONITOR **
                                                  current statement
SOURCE: SAM1 +----1----+----2----+----3----+----4----+----5---- LINE:
     60
               01
                   CUSTOMER-REC.
     61
                       CUST-KEY.
                                             PIC X(5).
     62
                          CUST-ID
     63
                         CUST-REC-TYPE
                                              PIC X.
                                    PIC X(17).
     64
                      CUST-NAME
                      CUST-ACCT-BALANCE
                                           PIC S9(7) V99 COMP-3.
                       2---+--- LINE: 41 OF 44
0041
     LIST ( CUST-ACCT-BALANCE ) ;
                                            You can ZOOM (or PF10) any
0042 CUST-ACCT-BALANCE = X'00000000000'
                                           window to make it full-screen
0043
     MONITOR
0044
       LIST ( CUST-ACCT-BALANCE ) :
PF
   1:?
                2: STEP
                            3:0UIT
                                         4:LIST
                                                     5:FIND
                                                                        LEAR
                                                               PF10
   7: UP
                8: DOWN
                            9:G0
                                        10: ZOOM
                                                    11: ZOOM
                                                                        IEVE
```

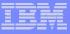

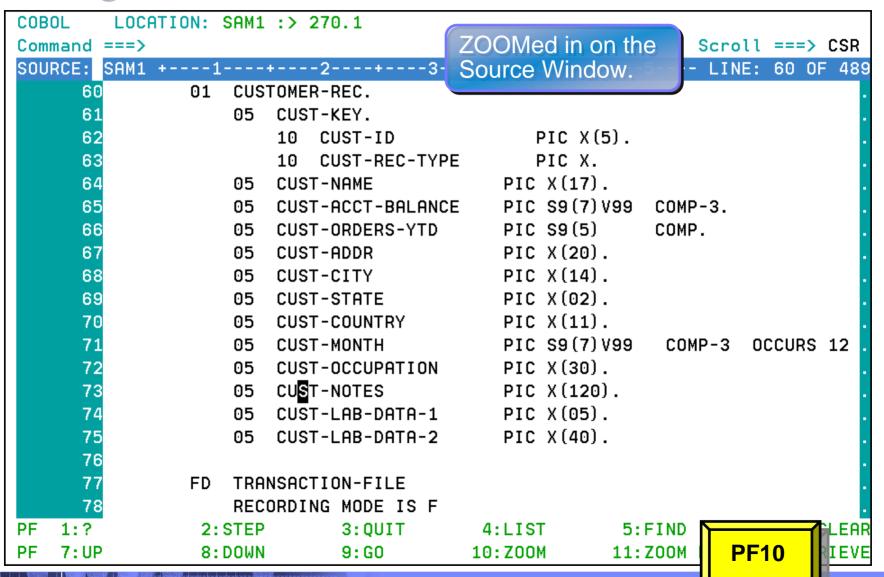

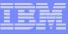

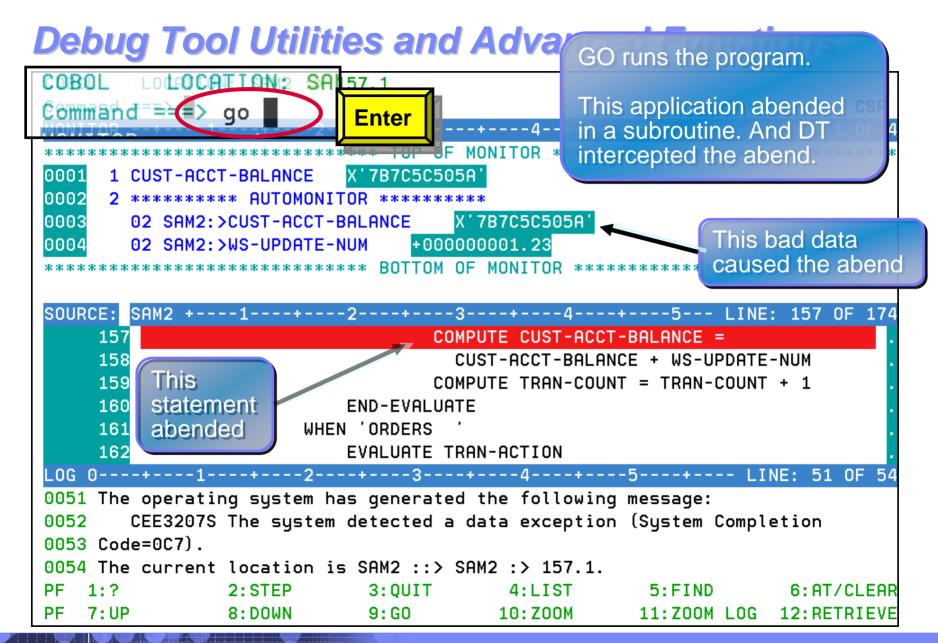

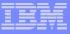

```
COBOL
        LOCATION: SAM2 :> 157.1
                                             You can fix the bad data
                                                                     CSR
Command ===>
                                             and keep running...
****** TOP OF MONITOR
0001
     1 CUST-ACCT-BALANCE
                          X'7B7C5C505A'
                                                      ...overtype a
0002
     2 ****** AUTOMONITOR ****
                                                      value to change it.
0003
       02 SAM2:>CUST-ACCT-BALANCE
0004
       02 SAM2:>WS-UPDATE-NUM
                               +0000000001.23
                            BOTTOM OF MONITOR
SOURCE: SAM2 +----1----+----2----+----3----+----4----+----5--- LINE: 157 OF 174
    157
                                 COMPUTE CUST-ACCT-BALANCE =
    158
                                   CUST-ACCT-BALANCE + WS-UPDATE-NUM
    159
                                 COMPUTE TRAN-COUNT = TRAN-COUNT + 1
    160
                          FND-FVALUATE
                      WHEN 'ORDERS
    161
    162
                          EVALUATE TRAN-ACTION
   0051 The operating system has generated the following message:
       CEE3207S The system detected a data exception (System Completion
0052
0053 Code=0C7).
0054 The current location is SAM2 ::> SAM2 :> 157.1.
PF
   1:?
               2: STEP
                           3:0UIT
                                       4:LIST
                                                    5:FIND
                                                                     LEAR
                                                             Enter
   7: UP
               8: DOWN
                           9:G0
                                       10: ZOOM
                                                   11: ZOOM
                                                                     IEVE
```

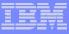

Corporation

```
COBOL
        LOCATION: SAM2 :> 157.1
Command == o go bypass
                                                     GO BYPASS skips CSP
                                                     the abending
statement and the
0001
     1 CUST-ACCT-BALANCE
                          +0000123.00
                                                      program keeps
0002
     2 ******* AUTOMONITOR *******
                                                     running!
0003
                                    +0000123.00
       02 SAM2:>CUST-ACCT-BALANCE
                                +000000001.23
0004
       02 SAM2:>WS-UPDATE-NUM
              ************* BOTTOM OF MONITOR
SOURCE: SAM2 +----1----+----2----+----3----+----4----+----5--- LINE: 157 OF 174
    157
                                  COMPUTE CUST-ACCT-BALANCE =
    158
                                    CUST-ACCT-BALANCE + WS-UPDATE-NUM
    159
                                  COMPUTE TRAN-COUNT = TRAN-COUNT + 1
    160
                          FND-FVALUATE
                       WHEN 'ORDERS
    161
    162
                          EVALUATE TRAN-ACTION
                --+---2---+---3----+---4---+---5----+--- LINE: 52 OF 55
0052
       CEE3207S The system detected a data exception (System Completion
0053 Code=0C7).
0054 The current location is SAM2 ::> SAM2 :> 157.1.
0055
     MOVE 123 TO SAM2:>CUST-ACCT-BALANCE :
PF
   1:?
                2: STEP
                            3:0UIT
                                         4:LIST
                                                     5:FIND
                                                                        LEAR
                                                               Enter
   7: UP
                8: DOWN
                            9:G0
                                        10: ZOOM
                                                     11: ZOOM
                                                                        IEVE
```

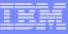

# Debug Tool Utilities and Advanced Functions provides powerful debugging features

- Step and run BACKWARD through recorded program statements
  - See how a program executed
  - View variable values AS THEY WERE during execution
- Make any breakpoint CONDITIONAL
  - use COBOL, PLI, or C "IF" statements
- Run a SCRIPT at any breakpoint
  - Put programs statements and Debug Tool commands in the script
- "Patch" your program effectively add and remove statements on the fly
- Customize the user interface
  - Define your own PF keys, window layouts, and commands

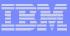

# Websphere Developer Debugger for zSeries (WDDz):

- Desktop Client GUI Interface built on the Eclipse Technology
- Common interface for all z/OS runtimes
- Provides a "point-and-click" interface as opposed to commands
- An "ease-of-use" interface to simplify use for the first time users of Debug Tool
- Facilitate the view/update of z/OS storage for assembler and C/C++ programs

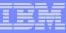

# Websphere Developer Debugger for zSeries:

#### DTUAF with WDDz:

- A workstation client software application that is started in a listen mode
- When the z/OS
   application is
   started, the
   workstation IP
   address is passed
   via the LE "TEST"
   parameter

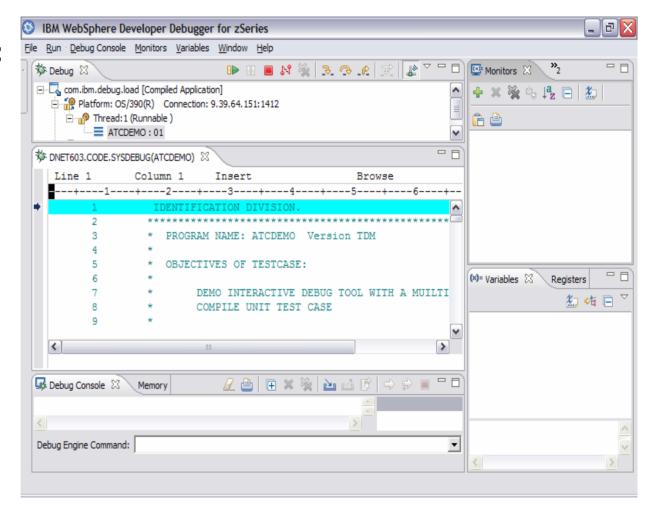

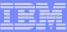

# Present IBM COBOL Compliers and Support:

| Product Name                   | PID(S)                           | Market Withdraw                                    | Service Withdraw                                   |
|--------------------------------|----------------------------------|----------------------------------------------------|----------------------------------------------------|
| MVS & VM                       |                                  |                                                    |                                                    |
| OS/VS COBOL V1.2.4             | 5740-CB1<br>5740-LM1             | Yes 06/30/1992<br>Yes 06/30/1992                   | Yes 06/30/1994<br>Yes 06/30/1994                   |
| VS COBOL II V1.4.0             | 5668-958<br>5688-022<br>5688-023 | Yes 06/30/1997<br>Yes 06/30/1997<br>Yes 06/30/1997 | Yes 03/31/2001<br>Yes 03/31/2001<br>Yes 03/31/2001 |
| COBOL/370 1.1                  | 5688-197                         | Yes 10/31/1995                                     | Yes 09/31/1997                                     |
| COBOL for MVS & VM Ver 1 Rel 2 | 5688-197                         | Yes 09/06/2000                                     | Yes 12/31/2001                                     |
| COBOL for OS/390 & VM Ver 2    | 5648-A25                         | Yes 12/31/2002<br>(MVS feature)                    | Yes 12/31/2004<br>(MVS only)                       |
| Enterprise COBOL for z/OS V3R1 | 5655-G53                         | Yes, 09/27/2002                                    | Yes, 04/04/2004                                    |
| Enterprise COBOL for z/OS V3R2 | 5655-G53                         | No                                                 | No                                                 |
| VSE                            |                                  |                                                    |                                                    |
| DOS/VS COBOL V1.2.4            | 5746-CB1<br>5746-LM1             | Yes 03/24/1997<br>Yes 03/24/1997                   | Yes 12/31/1999<br>Yes 12/31/1999                   |
| V\$ COBOL II V1.4.0            | 5668-958, 5688-022               | Yes 06/30/1997                                     | Yes 04/28/1998                                     |
| COBOL for VSE/ESA              | 5686-068                         | No                                                 | No                                                 |
| LE for VSE/ESA V2R5            | 5690-VSE                         | Yes, 12/14/2001                                    | Yes, 12/31/2003                                    |
| LE for VSE/ESA V2R6            | 5690-VSE                         | No                                                 | No                                                 |
|                                |                                  |                                                    |                                                    |

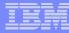

### **COBOL Modernization Function:**

- Identifies COBOL language elements and CICS commands in the input COBOL source programs that are:
  - Not supported by the target COBOL compiler release
  - Are supported with a different syntax by the target COBOL compiler release
- Will do one of the following to the identified elements:
  - Converts them to the equivalent in the target COBOL language release
  - Removes them if they are obsolete and not required in the target COBOL compiler release
  - Flags them for user manual conversion

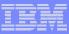

# **COBOL Modernization Outputs:**

### Reports

- Identification of source requiring conversion from the source COBOL compiler version to the target COBOL compiler version:
  - Source elements identified
  - Source elements converted
  - etc

#### Converted Source

- Converted COBOL program source
- Converted COBOL copy files

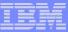

### **COBOL Modernization Converted COBOL Versions:**

| Source language       | Version | Release    | Program number |
|-----------------------|---------|------------|----------------|
| DOS/VS COBOL          | 1       | 3          | 5746-CB1       |
| OS/VS COBOL           | 1       | 2          | 5740-CB1       |
| VS COBOL II           | 1       | 1, 2, or 3 | 5668-958       |
| COBOL for VSE/ESA     | 1       | 1          | 5686-068       |
| COBOL for MVS & VM    | 1       | 2          | 5688-197       |
| COBOL for OS/390 & VM | 2       | 2          | 5648-A25       |

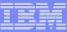

### **COBOL Modernization COBOL Version to Convert To:**

| Target COBOL Compiler         | Version | Release | Program number |
|-------------------------------|---------|---------|----------------|
| VS COBOL II                   | 1       | 4       | 5668-958       |
| COBOL for VSE/ESA             | 1       | 1       | 5686-068       |
| COBOL for MVS & VM            | 1       | 2       | 5688-197       |
| COBOL for OS/390 & VM         | 2       | 1       | 5648-A25       |
| Enterprise COBOL for z/OS and | 3       | 1       | 5655-G53       |
| OS/390                        |         |         |                |

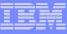

- Common User Interface Across Systems And Subsystems
- Consistent Across Languages
  - COBOL, C/C++, PL/I, Assembler, HP Java
- Environments Supported
  - CICS
  - TSO
  - JES/Batch
  - IMS Including IMS/TM
  - DB2 Including Stored Procedures
  - Unix System Services (USS)
  - WebSphere MQ

- Debug Tool Utilities and Advanced Functions Features:
  - Source-level Debugging
  - Step mode debugging
  - Multiple Breakpoints
    - at program statements
    - at change of storage / variable
    - at subroutine call / entry
  - Recovery of program ABENDS
  - Step Mode Debugging
  - Dynamic Program Patching
  - Statement Frequency Counter
  - Enhancements for Interactive Debugging
  - "disassembly" interactive debug support
  - An interface to the Fault Analyzer tool
  - Code coverage tool for unit and regression testing
  - COBOL modernization utilities
  - Support for OS/VS COBOL source programs
- For More Information:

http://www-306.ibm.com/software/awdtools/debugtool/

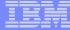

# IBM Workload Simulator

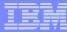

### Workload Simulator Functional Overview

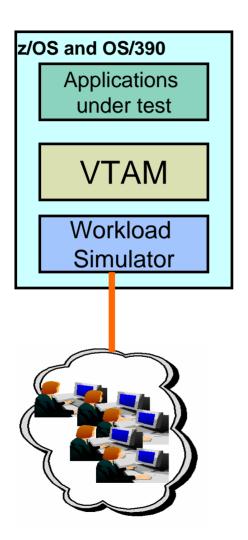

#### Features:

- Auto Generation Of Scripts
- Auto Generation Of Networks
- Controls Resource During Runs
- Simulates Different Terminals, Terminal Features And Terminal Operator Actions
- Executes Independently Of The System Under Test
- Provides utilities for post-test analysis
- Capture your live 3270 session and automatically create test scripts
- A powerful scripting language for modifying and creating your own 3270 and TCP scripts
- Run test scripts to simulate network traffic against live systems and applications
  - Simulate a single user to test application functionality
  - Simulate multiple users to generate a test load
- Display and report Test Results
- Latest PTF allows Rational TestManager to run Workload Simulator

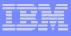

### What features does Workload Simulator provide?

- Capture your live 3270 session and automatically create test scripts
- A powerful scripting language for modifying and creating your own 3270 and TCP scripts
- Run test scripts to simulate network traffic against live systems and applications
  - Simulate a single user to test application functionality
  - Simulate multiple users to generate a test load
- Display and report Test Results

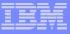

# What can I test using Workload Simulator?

### Regression Testing

- Verify correct application function after a change
- "Does it still work right?"

### Performance Testing

— "How well can I make it perform?"

### Load or Capacity Testing

- Predict the impact of additional workload
- "What will happen with more users on the system?"

### Stress Testing

- Predict the impact of extremely high transaction rates
- "What will break first?"

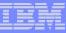

### **TESTING**

#### Workload Simulator for z/OS

Stress, Regression (functional) and Load testing of interactive z/OS applications

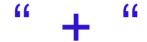

### **Rational Functional Tester Extension for Terminal Apps**

- Workstation-based functional and regression testing of interactive z/OS applications
- WAS Z
  - Rational Performance Tester for z/OS
    - Stress and Load testing of a web-based applications
    - WSWS taken out of marketing RPT is product of choice

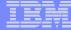

# IBM File Export

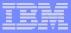

# File Export for z/OS

- File Export for z/OS offers highly selective data copying capabilities to simplify the complex problems of populating test environments, or migrating applications to new or additional environments.
  - Copies all data in a related set of objects or a slice of data across a related set of objects
  - Supports application-defined relationships
  - Provides for one-to-one, one-to-many and many-to-one data creation
  - Includes highly flexible data selection and transformation rules
  - Supports DB2, IMS, and MVS data in one product

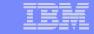

# File Export Utility - Flexible solution for exporting and importing related sets of enterprise data

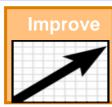

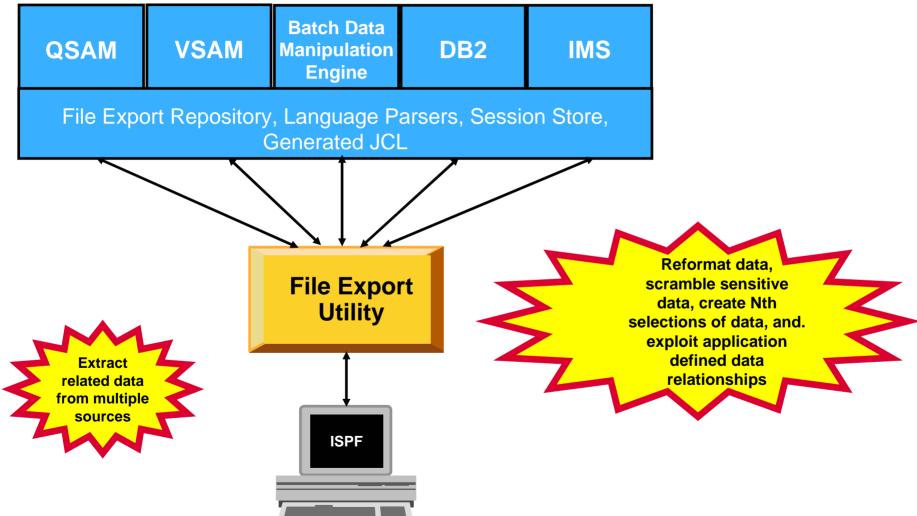

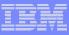

## How Test Data Generation is Performed Today

### • QA Managers and non-programmers

 Need ability to easily create test data and extracts from data stores "on demand"

### Developers

- Write custom programs to extract data from production data stores
- Write throw-away programs, and use utilities not designed for the purpose

### Expensive to keep up-to-date

- Needs change over time
- Custom programs need to be modified and debugged

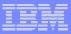

# Why File Export for z/OS?

- Tool designed specifically for:
  - Quick generation of referential sets of test data from production data
  - Easy migration of data from one format to another to support application enhancements

Improved test data generation productivity

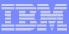

# File Export Utility Features

- Flexible solution for exporting and importing related sets of enterprise data
- Provides for one-to-one, one-to-many and many-to-one data creation
- Copies all data in a related set of objects or a slice of data across a related set of objects
- Supports application defined relationships
- Includes highly flexible data selection and transformation rules
- Gives the user the option to protect sensitive data on a field by field basis
- Supports altering data content while copying
- Includes a repository in which common persistent information about your data is stored
- Offers highly selective data copying capabilities that simplify the complex task of populating test environments, or migrating applications to new or additional environments

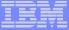

# IBM Application Performance Analyzer

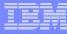

### Application Performance Analyzer Functional Overview

Application performance analysis tooling for application developers

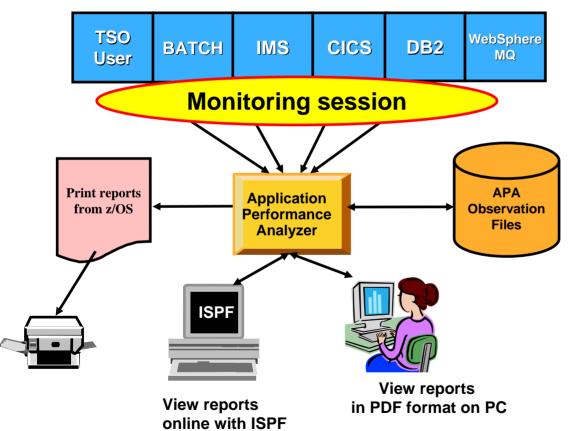

#### Features:

- Summary/Profile Reports with drill down into detailed levels via an ISPF interface or PDF hardcopy
- CPU, Load Module, and CSECT Analysis of all modules in the address space
- Source Statement (COBOL or PL1) or Instruction utilization in each CSECT
- Supports Fault Analyzer / Debug Tool Sidefiles
- Wait Time Analysis by Category, Task/Module, or Attribution
- DASD I/O Analysis by Device, DD Name, Dataset and Dataset Attributes, EXCP's, VSAM with Buffer Pool, I/O Wait, Over Time
- Sysplex Coupling Facility Reports
- DB2 SQL Analysis Static and Dynamic Service Times
- DB2 Analysis by DBRM, Statement, and Plan
- CICS Session Statistics, Transaction Analysis by CPU Usage, Mean and Total Service Time, and Waits by Transaction
- IMS CPU and Service Time Analysis
- MQ Series Analysis by Queue, Request, and Transaction
- Interval Reporting
- Adjustable Sampling Rate
- Repeated Observation Sessions
- Internal (APA) and External (RACF, etc) Security

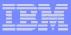

# What is Application Performance Analyzer?

- A performance analyzer for application programs
  - A tool that shows resources used by an application
  - so you can identify the cause of performance problems
- Delivers information about an application, to help answer:
  - What programs are running?
  - What percentage of time is spent in each program?
  - Which lines of code are using the most time?
  - What files and databases are being used?
  - Why is the application waiting?

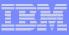

# **Application Performance Analyzer**

## Get information about application performance:

- Interactively monitor a running application
- Schedule monitoring for an application that will run later

## Support for application running in:

- Batch jobs
- CICS transactions
- IMS transactions
- TSO

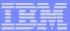

## Select Job To Monitor from List

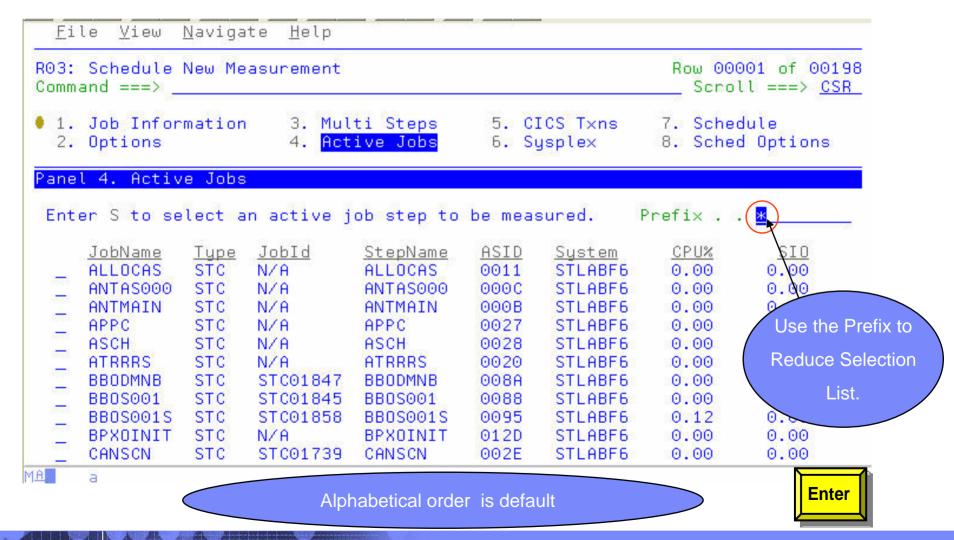

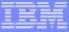

## S01: Measurement Profile - Suggested Start for Navigation

```
File View Navigate Help
 RO1: AP-Analyzer Performance Reports (0018)
                                                                       Row 00001 of 00007
 Command ===>
                                                                         Scroll ===> CSR
   Select a category from _ A Admin/Miscellaneous _ I IMS Measurement the list to the right _ S Statistics/Storage _ E CICS Measurement to view the available _ C CPU Usage Analysis _ F DB2 Measurement
                                                               _ E CICS Measurement
   reports in the selection _ D DASD I/O Analysis _ Q MQ Measurement
   list below.
                                  W CPU WAIT Analysis
                                                                G Coupling Facilitu
Enter S to make a selection or enter the report code on the command line
   S S01 Measurement Profile
                                               S07 TCB Execution Summary
                                                S08 Processor Utilization Summary
   SO2 Load Module Attributes
     S03 Load Module Summaru
     S04 TCB Summaru
     S05 Memory Usage Timeline
     SO6 Data Space Usage Timeline
```

MA

a

Α

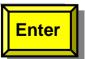

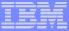

# S01: Measurement Profile - Summary

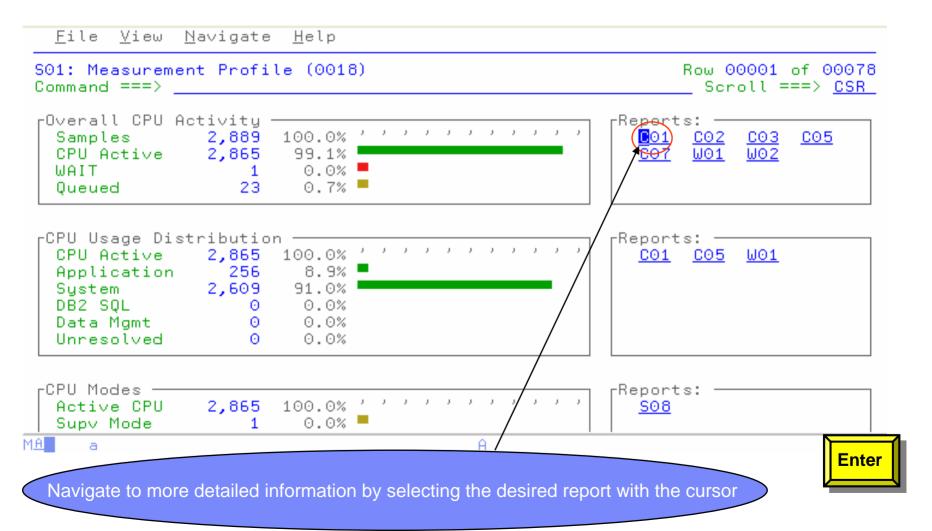

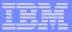

# Enter P to view program source

```
File View Navigate Help
CO1: CPU Usage by Category (0018)
                                                     Row 00001 of 00005
Command ===>
                                                       Scroll ===> CSR
      Description
                              Percent of CPU Time * 10.00% ±1.8%
Name
                                 *....5....6....7....8
SYSTEM System/OS Services
                             91.06
APPLCN Application Code
                             8.93 💳
                            8.93
→ VSAMWRTE Application Program
 → (PSAMWRTE CSECT in VSAMWRTE
                            8.76
           LE Runtime Module
                              0.17
```

MA

а

A.

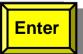

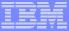

# P01: Source Program Attribution

| <u>F</u> ile <u>V</u> iew <u>N</u> aviga                           | ate <u>H</u> elp                                                                            |                                              |
|--------------------------------------------------------------------|---------------------------------------------------------------------------------------------|----------------------------------------------|
| PO1: Source Program Command ===>                                   | Attribution (0018)                                                                          | Row 00018 of 00047<br>Scroll ===> <u>CSR</u> |
| LineNo Offset Count<br>000049 0006D6 17<br>000050 000710<br>000051 |                                                                                             | TIME-INTERVAL > TIME-DURA                    |
| 000052<br>000053 000730 21<br>000054                               | CAL-PARA.  PERFORM STOP-PARA.                                                               |                                              |
| 000055<br>000056<br>000057                                         | START-PARA. ACCEPT TIME-START FROM                                                          | TIME.                                        |
| 000058<br>000059 00078E 47<br>2546<br>000060 0007C8 129            | STOP-PARA. ACCEPT TIME-STOP FROM T  CPU time attributed to above st COMPUTE TIME-INTERVAL = |                                              |
| 000061<br>000062<br>000063                                         | INITIALIZE-PARA.                                                                            |                                              |
|                                                                    | IVAIAIIVAIAIVAVA EIIAVA EIIAVA IIAVA IVAIAIVAIA                                             | ABLE-VALUES(1).<br>ABLE-VALUES(2).           |
| Refe                                                               | rred Attribution                                                                            |                                              |

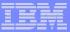

# CICS Measurement "E" Reports

```
File View Navigate Help
 RO1: AP-Analyzer Performance Reports (0104)
                                                               Row 00001 of 00007
 Command ===>
                                                                  Scroll ===> CSR
                               _ A Admin/Miscellaneous
   Select a category from
                                                           I IMS Measurement
   the list to the right __ S Statistics/Storage to view the available __ C CPU Usage Analysis
                               S Statistics/Storage
                                                           E CICS Measurement
                                                         F DB2 Measurement
                               _ D DASD I/O Analusis
   reports in the selection
                                                           Q MQ Measurement
                               W CPU WAIT Analusis
                                                           G Coupling Facility
   list below.
Enter S to make a selection or enter the report code on the command line
   S E01 CICS Session Statistics
   E03 CICS CPU Usage by Txn
   E04 CICS Mean Service Time by Txn
    E05 CICS Total Service Time by Txn
     E06 CICS Service Time by Task Id
     E07 CICS Wait by Txn
MA
                                                                             16/004
```

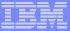

## E03: CICS CPU Usage by Transaction - Services

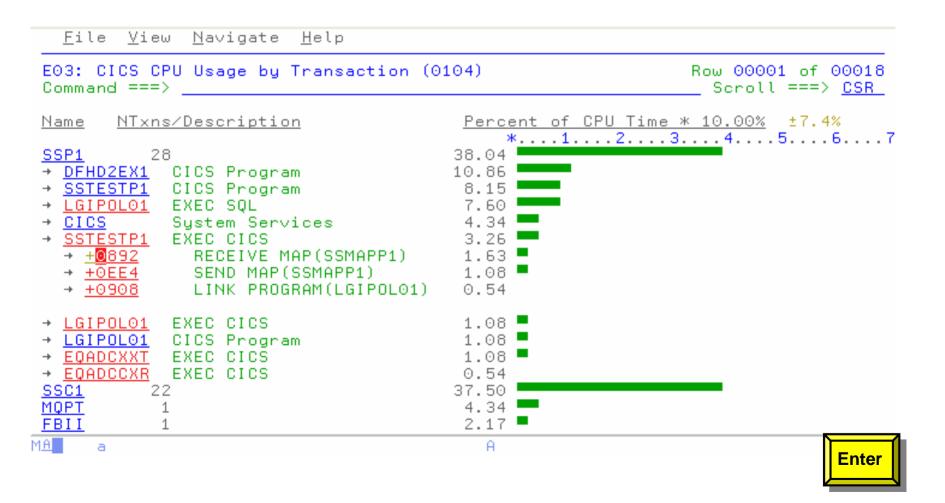

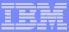

# DB2 Measurement "F" Reports

```
File View Navigate Help
 RO1: AP-Analyzer Performance Reports (0087)
                                                                                          Row 00001 of 00008
 Command ===>
                                                                                             Scroll ===> CSR
    Select a category from _ A Admin/Miscellaneous the list to the right _ S Statistics/Storage to view the available _ C CPU Usage Analysis
                                                                                 _ I IMS Measurement
                                                                                E CICS Measurement
F DB2 Measurement
    reports in the selection _ D DASD I/O Analysis _ Q MQ Measurement
    list below.
                                            W CPU WAIT Analysis
                                                                                 G Coupling Facility
Enter S to make a selection or enter the report code on the command line
    S F01 DB2 Measurement Profile _ F08 DB2 SQL Wait Time by Statement F02 DB2 SQL Activity Timeline _ F09 DB2 SQL Wait Time by Plan _ F03 DB2 SQL Activity by DBRM _ F10 DB2 SQL CPU∕S∨c Time by DBRM _ F10 DB2 SQL CPU∕S∨c Time by DBRM
                                                            _ F08 DB2 SQL Wait Time by Statement
       F04 DB2 SQL Activity by Statement __ F11 DB2 SQL CPU/Svc Time by Stmt
    F05 DB2 SQL Activity by Plan F12 DB2 SQL CPU/Svc Time by Plan F06 DB2 SQL Statement Attributes F13 DB2 SQL Threads Analysis F07 DB2 SQL Wait Time by DBRM F14 DB2 CPU by Plan/Stored Proc
                                Reports organized by DBRM, Statement, and Plan
                                               F02 – F04 SQL Activity
MA
                                                                                                              16/004
         a
                                                F07 – F09 Wait Time
                                              F10 – F2 CPU/SVC Time
```

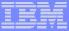

# F01: DB2 Measurement Profile - Summary

```
File View
             Navigate
                       Help
F01: DB2 Measurement Profile (0087)
                                                              Row 00001 of 00058
Command ===>
                                                                Scroll ===> CSR
-Most Active DB2 Plans
                                                                   rReports: −
                                   100.0% ' ' ' ' ' ' ' ' ' '
  Samples
                            7,230
                                                                      F07
                             2,087
                                  28.8%
  DB2J0B3
rMost Active Package/DBRMs
                                                                   rReports:
                                   100.0% ' ' ' ' ' ' ' ' ' ' ' '
                             7,230
  Samples
                                                                      F03
                             2,087
  DB2J0B3
                                   28.8%
rMost Active SQL Statements
                                                                   ┌Reports:
                                           . . . . . . . . . . . . . .
                             7.230
                                    100.0%
  Samples
                                                                      F04
  DB2J0B3:00331 FETCH
                               875
                                     12.1%
                               613
  DB2J0B3:00377 INSERT
                                      8.4%
  DB2J0B3:00467 FETCH
                               344
                                      4.7%
  DB2J0B3:00219 EXECUTE
                               113
                                      1.5%
  DB2J0B3:00260 FETCH
                               106
                                      1.4%
```

MA

a

PF8

Shows Most Active DB2 Plans, DBRM/Packages, and Statements

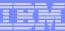

## **Application Performance Analyzer Report Summary**

#### CICS

Session Statistics CPU Usage by Txn Mean Service Time by Txn Total Service Time by Txn Service Time by Task Id Wait Time by Txn

#### Wait

Time by Task/Category
Time by Task/Module
Time Referred Attribution

#### WebSphere MQ

Activity Summary
Serv Time by Txn
CPU Usage by Queue
Wait Time by Queue
CPU Usage by Request
Wait Time by Reque
CPU Usage by Txn
Wait Time by Txn
Serv Time by Queue
Serv Time by Request

#### Storage & Statistics

Measurement Profile
Load Module Attributes
Load Module Summary
TCB Summary
Memory Usage Timeline
Data Space Usage Timeline
TCB Execution Summary
Processor Utilization Summary

#### **CPU**

Usage by Category Usage by Procedure Usage by Module Referred Attribution Usage by Code Slice Usage Timeline Usage Task/Category Usage Task/Module

#### DASD

Usage by Device Activity Timeline Usage by DDNAME I/O Wait Time Usage by Dataset VSAM Buffer Pool Usag Dataset Attributes Summary D06 DASD VSAM Statistics

#### DB2

Measurement Profile
SQL Wait Time by Statement
SQL Activity Timeline
SQL Wait Time by Plan
SQL Activity by DBRM
SQL CPU/Svc Time by DBRM
SQL Activity by Statement
SQL CPU/Svc Time by Stmt
SQL CPU/Svc Time by Plan
SQL CPU/Svc Time by Plan
SQL CPU/Svc Time by Plan
SQL Statement Attributes
SQL Threads Analysis
SQL Wait Time by DBRM
CPU by Plan/Stored Proc

#### **IMS**

DL/I Call CPU Time DL/I Call Service Time

#### **Coupling Facility**

Summary Mean Times Facility Total Times

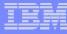

# IBM Application Performance Analyzer Summary

#### Non-intrusive Performance Analyzer for Applications and Systems Programs to

- Improve response time in online applications
- Improve batch turn around time
- Identify excessive I/O activity
- Identify excessive CPU usage
- Test the effects of increasing workload
- Isolate performance problems in new and existing applications

#### Types of Observation Sessions

- Real-Time
- Scheduled
- Via Batch Submission

#### Environments Supported

 CICS, DB2, IMS, JES/Batch, Sysplex, WebSphere MQ

#### Application Performance Analyzer Features:

- Summary/Profile Repots with drill down into detailed levels via an ISPF interface or PDF hardcopy
- CPU, Load Module, and CSECT Analysis of all modules in the address space
- Source Statement (COBOL or PL1) or Instruction utilization in each CSECT
- Supports Fault Analyzer / Debug Tool Sidefiles
- Wait Time Analysis by Category, Task/Module, or Attribution
- DASD I/O Analysis by Device, DD Name, Dataset and Dataset Attributes, EXCP's, VSAM with Buffer Pool, I/O Wait, Over Time
- Sysplex Coupling Facility Reports
- DB2 SQL Analysis Static and Dynamic Service Times
- DB2 Analysis by DBRM, Statement, and Plan
- CICS Session Statistics, Transaction Analysis by CPU Usage, Mean and Total Service Time, and Waits by Transaction
- IMS CPU and Service Time Analysis
- WebSphere MQ Analysis by Queue, Request, and Transaction
- Adjustable Sampling Rate
- Repeated Observation Sessions

#### Information Available At:

www.ibm.com/software/awdtools/deployment

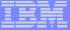

# IBM Application Time Facility

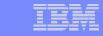

**Improve** 

Application Time Facility – Easy for programmers to specify the jobs to receive simulated dates

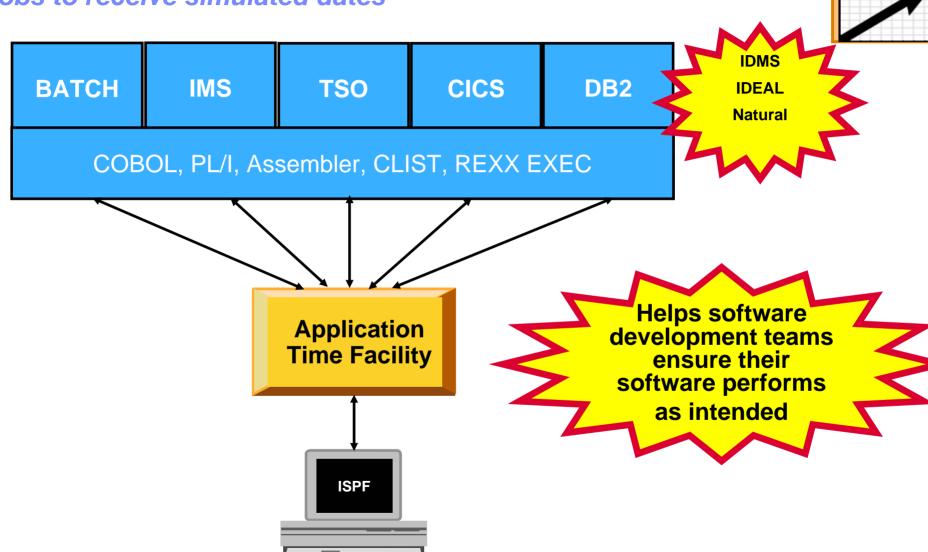

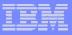

# **Application Time Facility Features**

- Shifts time zones for on-line regions so users will see their local time or, so dated application file updates will have the local time
- Restarts a failing job at the date/time it failed, ensuring that file update and reports are not affected
- Allows jobs that, due to unavoidable circumstances, run over a deadline to finish "on time"
- Handles all clock formats including decimal, binary, timer units, microseconds and TOD clock format
- On-line ISPF interface makes it easy for programmers to specify the jobs to receive simulated dates on an individual basis, or as generic groups by using a wild card
- Allows testing of applications that are reliant upon timing, time zones, or time and date formatting without changing z/Series system date / time settings

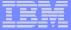

# IBM ISPF Productivity Tool

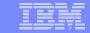

## ISPF Productivity Tool – Enhances TSO ISPF productivity

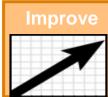

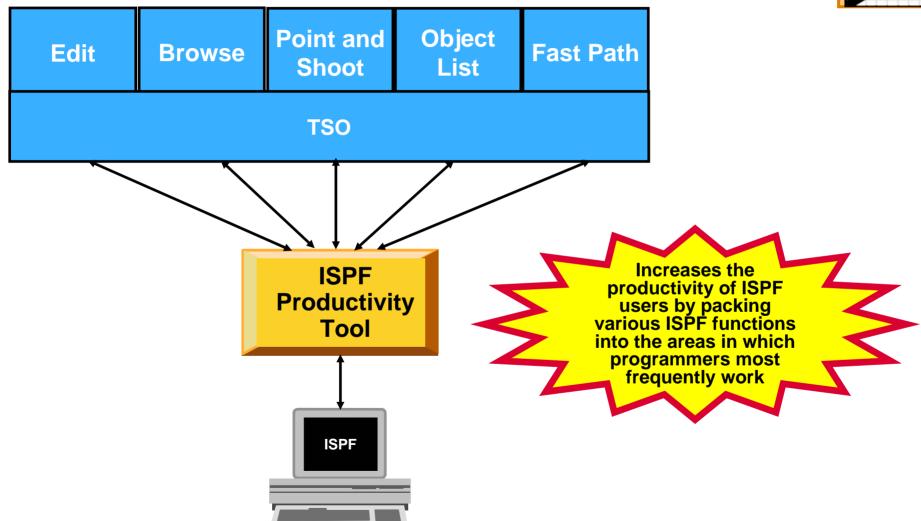

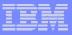

# **ISPF** Productivity Tool Features

- Consolidates commands within a single panel
- Presents a comprehensive, object-oriented, project-related list of data sets
- Provides extensive point & shoot capabilities
- Extended TSO command execution
- Automatic PDS compression
- Reduces keystrokes and EXCP counts
- Enhanced print and clipboard capabilities

- Improves ISPF navigation
- SCLM, Librarian, Panvalet Library support
- IPT increases the productivity of ISPF users by packing various ISPF functions into the areas in which programmers most frequently work, such as browse, edit, member lists, and dataset lists.
- New commands and functions reduce the need to navigate to additional panels to perform utility functions. This results in reduced keystrokes and increase productivity.

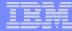

### Get more information about these tools at:

## www.ibm.com/software/awdtools/deployment

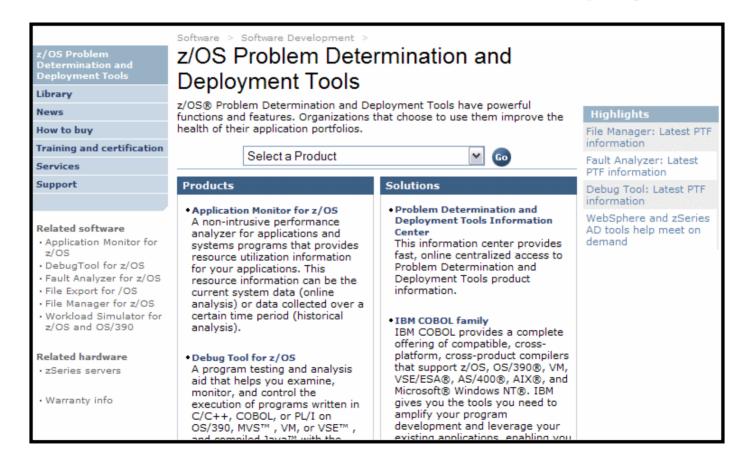

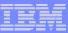

## For more information

- z/OS Problem Determination and Deployment Tools
  - www.ibm.com/software/awdtools/deployment
  - www.ibm.com/software/awdtools/faultanalyzer
  - www.ibm.com/software/awdtools/filemanager
  - www.ibm.com/software/awdtools/debugtool
  - www.ibm.com/software/awdtools/apa
  - www.ibm.com/software/awdtools/migration
  - www.ibm.com/software/awdtools/tictoc/
  - www.ibm.com/software/awdtools/ispfproductivitytool
  - www.ibm.com/software/awdtools/fileexport
  - zSeries Application Development Tools information center
  - Introduction to the IBM Application Development Tools on z/OS Redbook

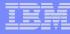

### IBM PD Tools Product Identification

- Fault Analyzer for z/OS (5655-P16 )
- File Manager for z/OS (5655-P17)
- Debug Tool Utilities and Advanced Functions for z/OS (5655-P15)
- Application Performance Analyzer for z/OS (5697-N37)
- Workload Simulator for z/OS & OS/390 (5655-I39)
- Migration Utility (5697-189)
- Application Time Facility (5697-N42)
- ISPF Productivity Tool (5698-A81)
- File Export Utility (5697-I12)

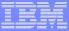

## PIDS / Part #s for z Rational

| CURRENT AD TOOLS Feb 1, 2006     |            |                     |                                                                          |                         |                     |  |
|----------------------------------|------------|---------------------|--------------------------------------------------------------------------|-------------------------|---------------------|--|
| Rational Z Tools                 |            |                     |                                                                          |                         |                     |  |
| Wwide Prod Code Dscr             | <u>PID</u> | Rev Stream          | Part Dscr Long                                                           | non-zSeries<br>Part Num | zSeries<br>Part Num |  |
| Ratl Functional Tester           | 5724G25    | License + Maint     | RATL FUNCTIONAL TESTER AUTHORIZED USER LIC+SW MAINT 12 MO                | D53NFLL                 | D54BSLL             |  |
| Ratl Functional Tester           |            | Maint Reinstatement | RATL FUNCTIONAL TESTER AUTHORIZED USER SW MAINT REINSTATE 12 MO          | D53NGLL                 | D54BTLL             |  |
| Ratl Functional Tester           |            | Maint Renewal       | RATL FUNCTIONAL TESTER AUTHORIZED USER ANNUAL SW MAINT RNWL              | E0197LL                 | E01I4LL             |  |
| Ratl Functional Tester           | 5724G25    | License + Maint     | RATL FUNCTIONAL TESTER FLOATINGUSER LIC+SW MAINT 12 MO                   | D530BLL                 | D54BULL             |  |
| Ratl Functional Tester           |            | Maint Reinstatement | RATL FUNCTIONAL TESTER FLOATINGUSER SW MAINT REINSTATE 12 MO             | D530CLL                 | D54BVLL             |  |
| Ratl Functional Tester           |            | Maint Renewal       | RATL FUNCTIONAL TESTER FLOATINGUSER ANNUAL SW MAINT RNWL                 | E012DLL                 | E01I5LL             |  |
| Ratl Functional Tester Extension | 5724J07    | License + Maint     | RATL FUNCT TEST EXT TERMINAL BASED APS ATHUSR LIC+SW MAINT 12 MO         | D53ZXLL                 | D53ZTLL             |  |
| Ratl Functional Tester Extension |            | Maint Reinstatement | RATL FUNCT TEST EXT TERMINAL BASED APS ATHUSR SW MAINT REINSTATE 12 MO   | D53ZYLL                 | D53ZULL             |  |
| Ratl Functional Tester Extension |            | Maint Renewal       | RATL FUNCT TEST EXT TERMINAL BASED APS ATHUSR ANNUAL SW MAINT RNWL       | E01CDLL                 | E01CBLL             |  |
| Ratl Functional Tester Extension | 5724J07    | License + Maint     | RATL FUNCT TEST EXT TERMINAL BASED APS FLTUSR LIC+SW MAINT 12 MO         | D53ZVLL                 | D53ZZLL             |  |
| Ratl Functional Tester Extension |            | Maint Reinstatement | RATL FUNCT TEST EXT TERMINAL BASED APS FLTUSR SW MAINT REINSTATE 12 MO   | D53ZWLL                 | E01CELL             |  |
| Ratl Functional Tester Extension |            | Maint Renewal       | RATL FUNCT TEST EXT TERMINAL BASED APS FLTUSR ANNUAL SW MAINT RNWL       | E01CCLL                 | D5400LL             |  |
| Ratl Performance Tester          | 5724J96    | License + Maint     | RATL PERFORMANCE TESTER AUTHORIZED USER LIC+SW MAINT 12 MO               | D54LRLL                 | NA                  |  |
| Ratl Performance Tester          |            | Maint Reinstatement | RATL PERFORMANCE TESTER AUTHORIZED USER SW MAINT REINSTATE 12 MO         | D54LSLL                 | NA                  |  |
| Ratl Performance Tester          |            | Maint Renewal       | RATL PERFORMANCE TESTER AUTHORIZED USER ANNUAL SW MAINT RNWL             | E01M9LL                 | NA                  |  |
| Ratl Performance Tester          | 5724J96    | License + Maint     | RATL PERFORMANCE TESTER FLOATING USER LIC+SW MAINT 12 MO                 | D54LTLL                 | NA                  |  |
| Ratl Performance Tester          |            | Maint Reinstatement | RATL PERFORMANCE TESTER FLOATING USER SW MAINT REINSTATE 12 MO           | D54LULL                 | NA                  |  |
| Ratl Performance Tester          |            | Maint Renewal       | RATL PERFORMANCE TESTER FLOATING USER ANNUAL SW MAINT RNWL               | E01MALL                 | NA                  |  |
| Ratl Performance Tester for z/OS | 5724J96    | License + Maint     | RATL PERFORMANCE TESTER FOR Z/OS PER VALUE UNIT LIC+SW MAINT 12 MO       | NA                      | D556ULL             |  |
| Ratl Performance Tester for z/OS |            | Maint Reinstatement | RATL PERFORMANCE TESTER FOR Z/OS PER VALUE UNIT SW MAINT REINSTATE 12 MO | NA                      | D556VLL             |  |
| Ratl Performance Tester for z/OS |            | Maint Renewal       | RATL PERFORMANCE TESTER FOR Z/OS PER VALUE UNIT ANNUAL SW MAINT RNWL     | NA                      | E01UCLL             |  |